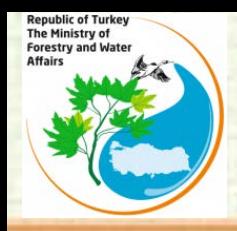

**Republic of Turkey The Ministry of Forestry and Water Affairs**

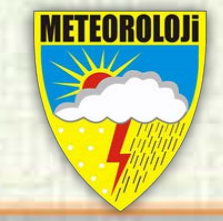

## **SEEFFGS Post Processing with QGIS**

**Presented by**

**Ali İhsan Akbaş\* [aiakbas@mgm.gov.tr](mailto:eturgu@mgm.gov.tr) Ertan TURGU\* [eturgu@mgm.gov.tr](mailto:eturgu@mgm.gov.tr)**

**\*Turkish State Meteorological Service, Research Department, Hydrometeorology Division.**

**09-13 May 2016, Follow Up Operations Workshop South East Europe Flash Flood Guidance (SEEFFG) System**

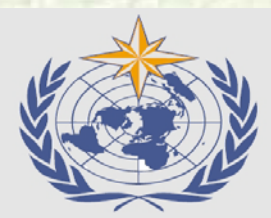

World Meteorological Organization (WMO)

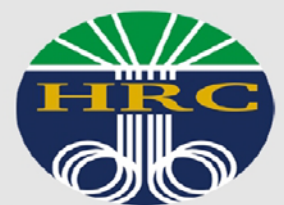

**Hydrologic Research Center**  $(HRC)$ 

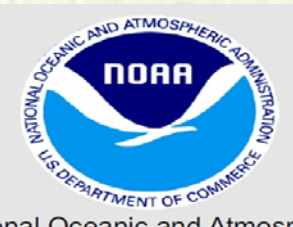

National Oceanic and Atmospheric Administration (NOAA)

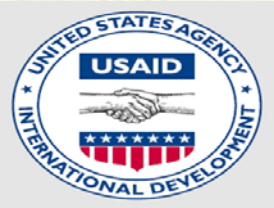

U.S. Agency for International Development (USAID)

**Republic of Turke** The Ministry of Forestry and Wate Affair

**GOAL**

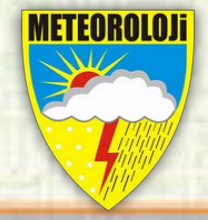

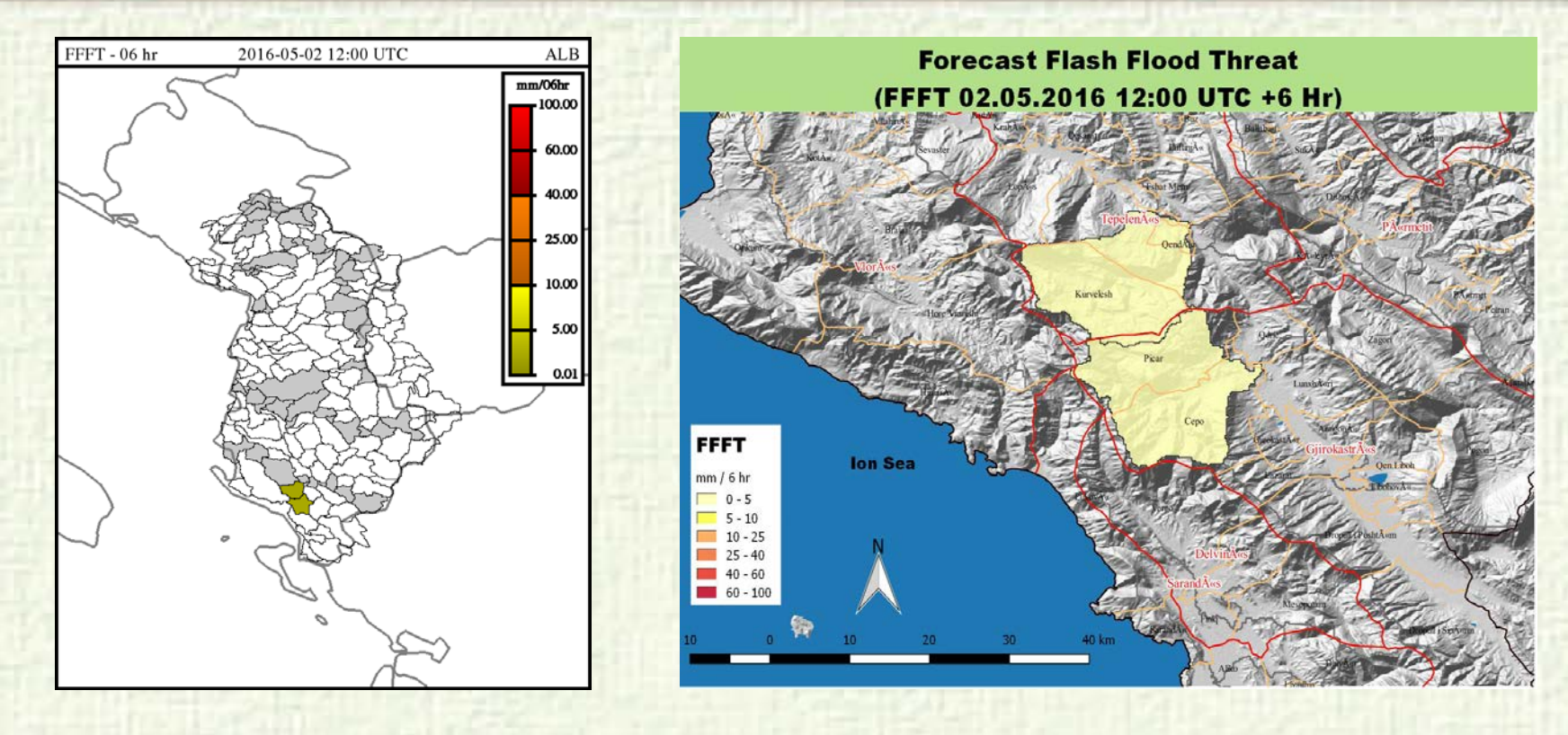

The goal of this study is to prepare maps for post processing of SEEFFGS products by using QGIS.

#### **EVALUATION OF THE CURRENT SITUATION**

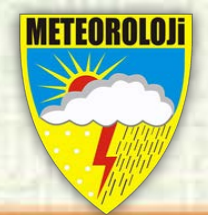

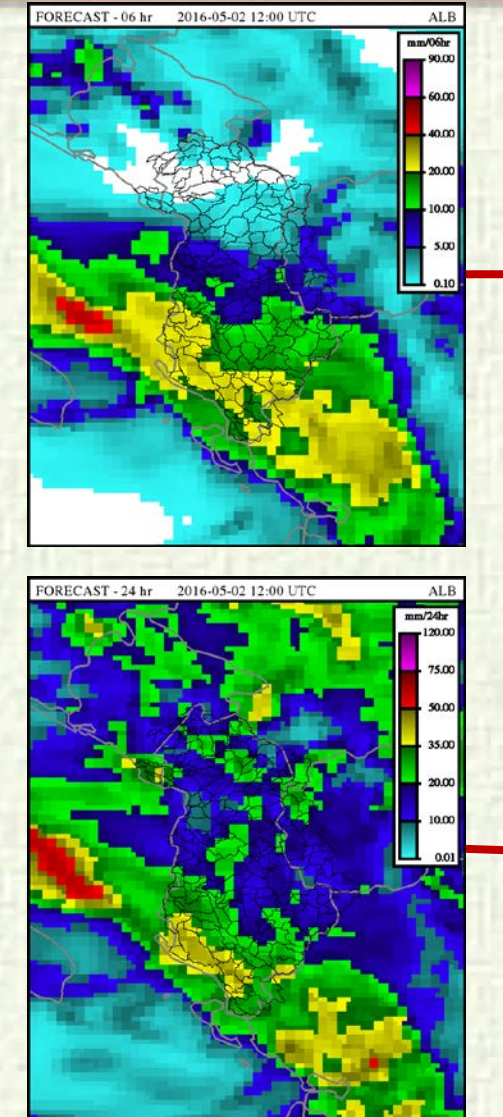

The Ministry of

Forestry and Wate

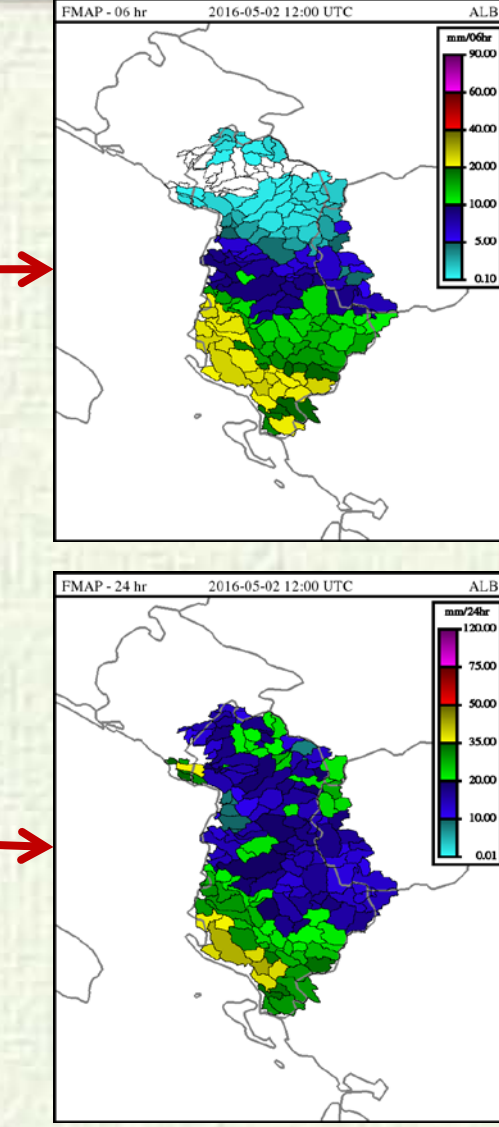

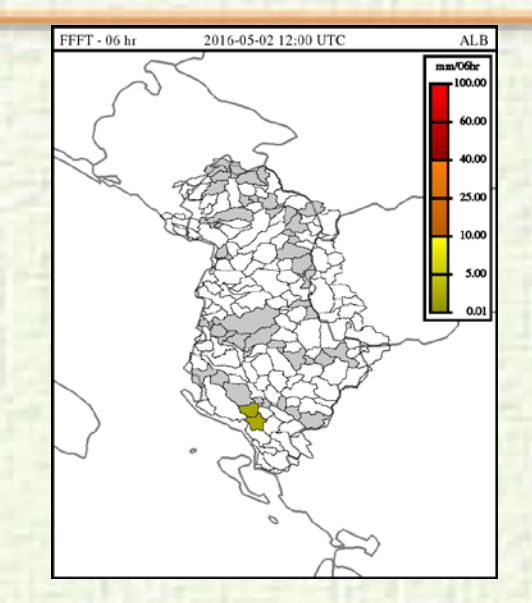

On the left side, the images provide 6-hour and 24-hour totals of forecast precipitation (mm) produced by using numerical forecasts from the Aladin Model. ALADIN forecast. They show heavy rainfall is expected over Albania. It is important to note that the majority of expected rainfall occcur in the first 6 hours. In particular, there is heavy rainfall prediction in the southern part.

3

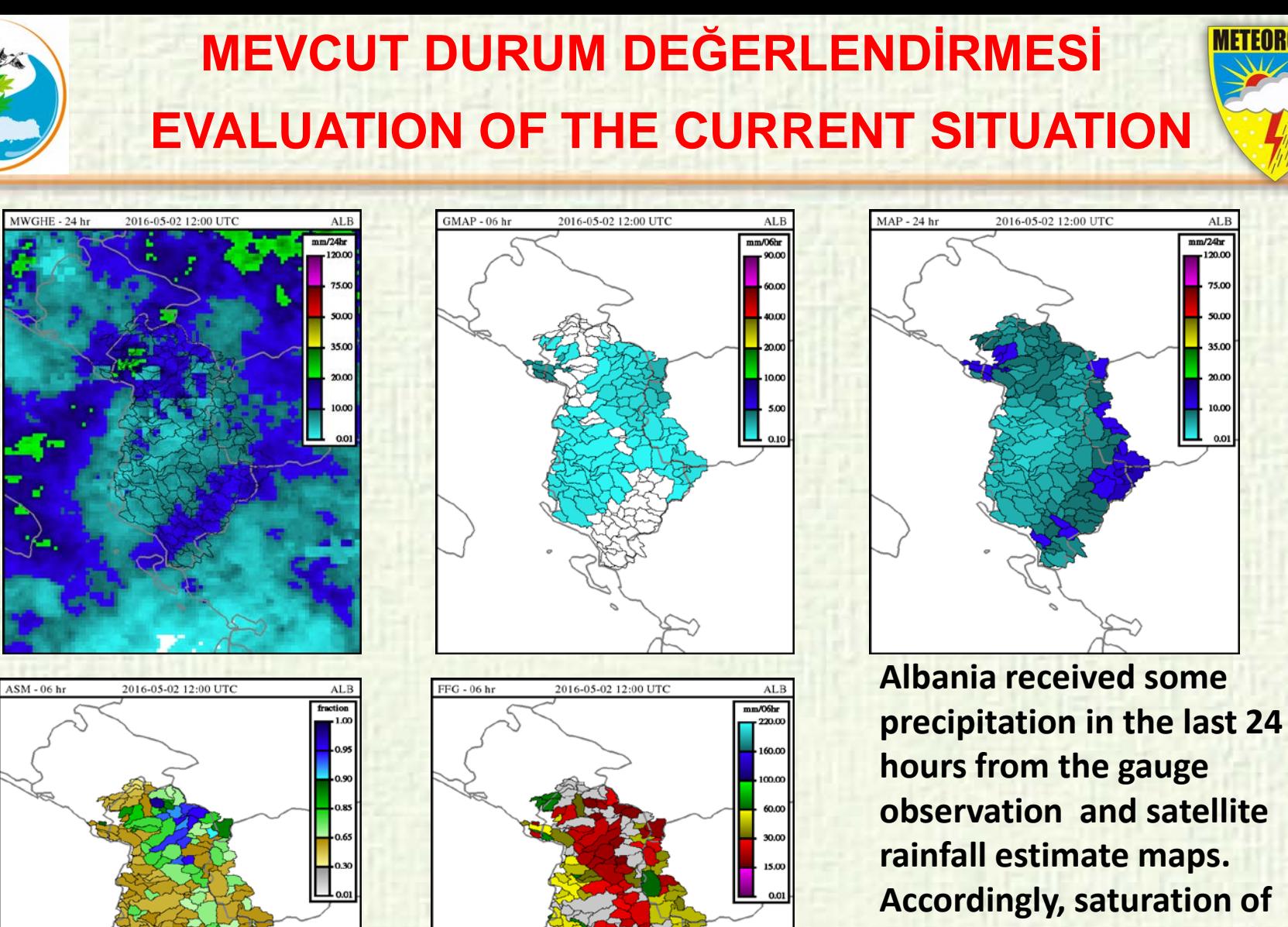

The Ministry o **Forestry and Wat** 

> **the soil moisture was increased while FFG threshold values were declined.**

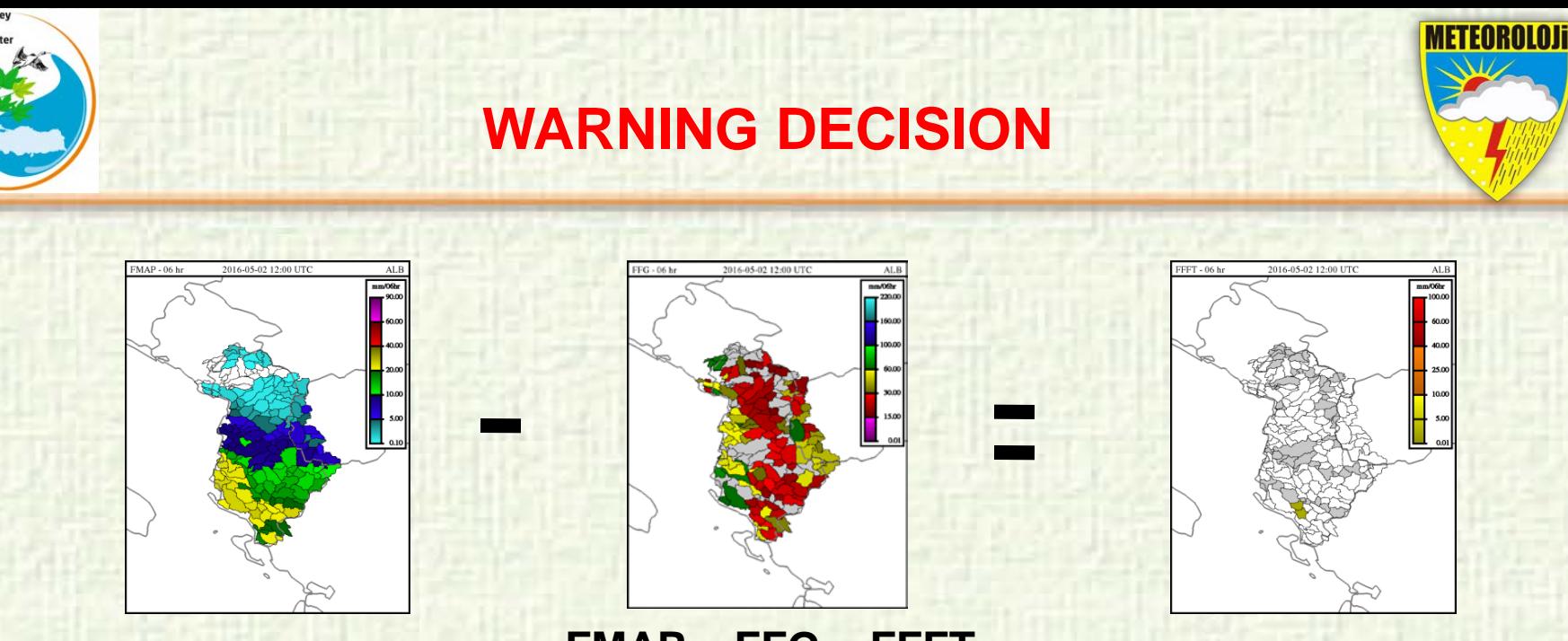

**The Ministry** Forestry and Wa

**FMAP – FFG = FFFT**

In the preparation phase of a flash Flood Early Warning Bulletin, One can consider looking at the values of FFFT product (Here, Forecast Flash Flood Threat is equal to FMAP minus FFG). If 1,3,6 hour FFFT maps results in colored sub-basin, it means flash Flood Hazard is highly expected within the next these hours.

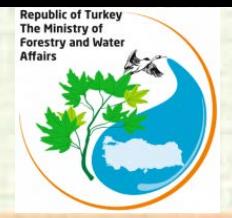

## **DOWNLOADING AND INSTALLING QGIS**

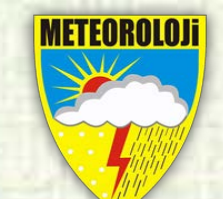

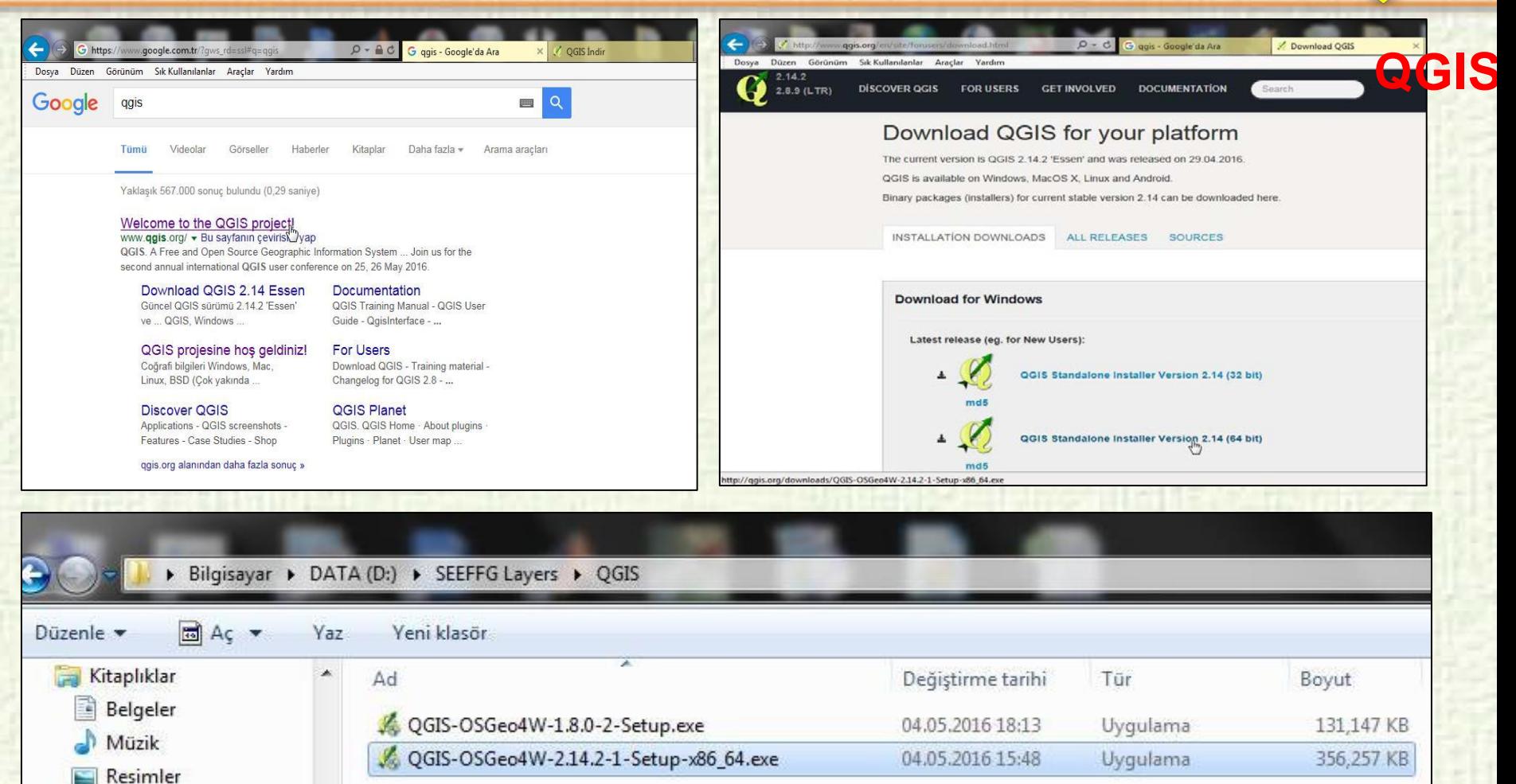

6 You can find **QGIS** [v.1.8.0-2](https://seeffg.hrc-lab.org/CONSOLE/static_resources/QGIS-OSGeo4W-1.8.0-2-Setup.exe) at the bottom of Static Resources tab. QGIS installation is quite simple. After QGIS-OSGeo4W-2.14.2-1-Setup-x86\_64.exe file is downloaded, it is installed by double-clicking on the next-next.

**DOWNLOAD BOUNDRIES OF SUB BASIN**

**Republic of Turkey** The Ministry of

Forestry and Water **Affairs** 

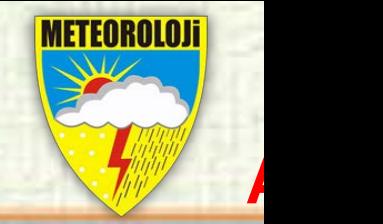

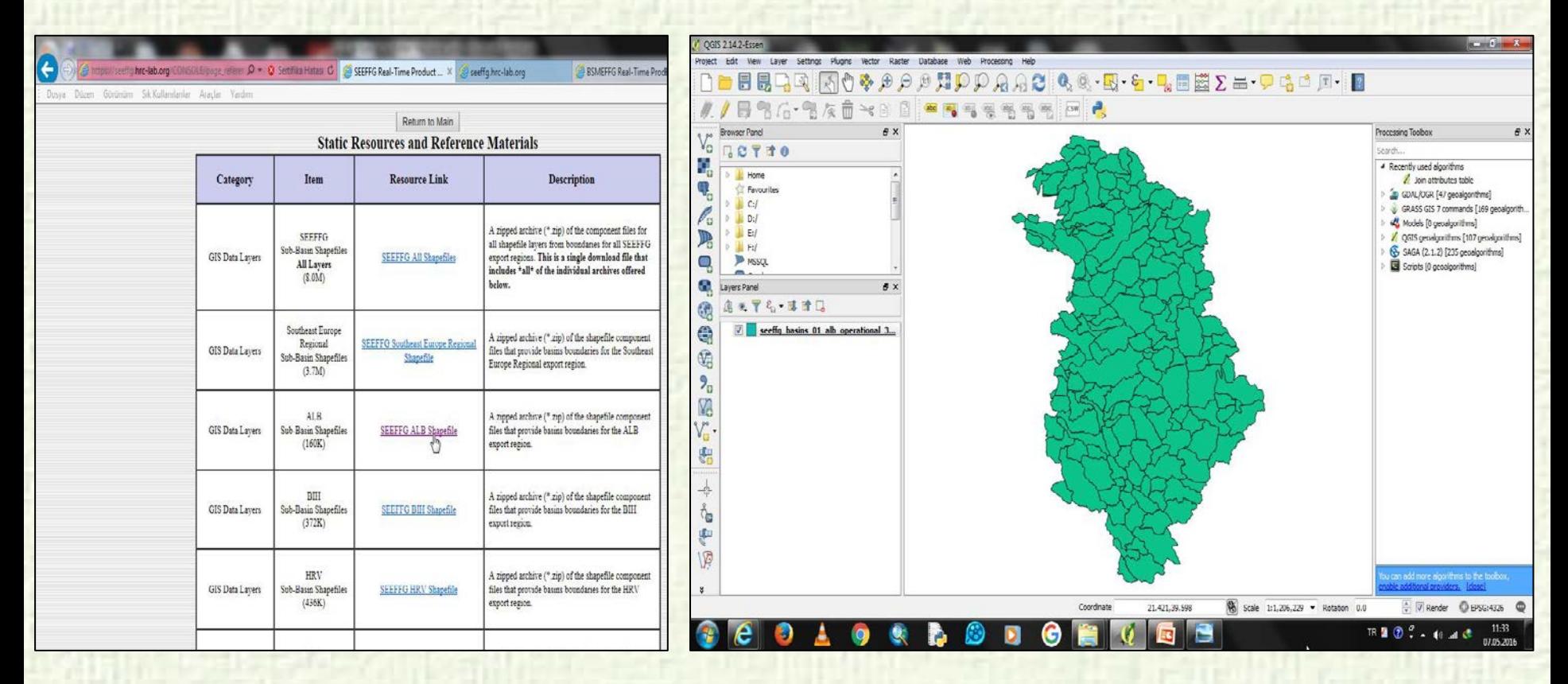

All countries involved in the project have sub-basin boundaries in the shapefile format under the "Static Resources" tab of SEEFFG interface. These files can be opened by GIS programs after unzipping them.

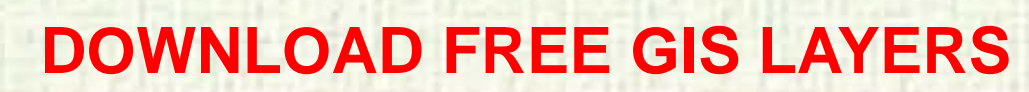

**Republic of Turkey** The Ministry of

**Forestry and Water Affairs** 

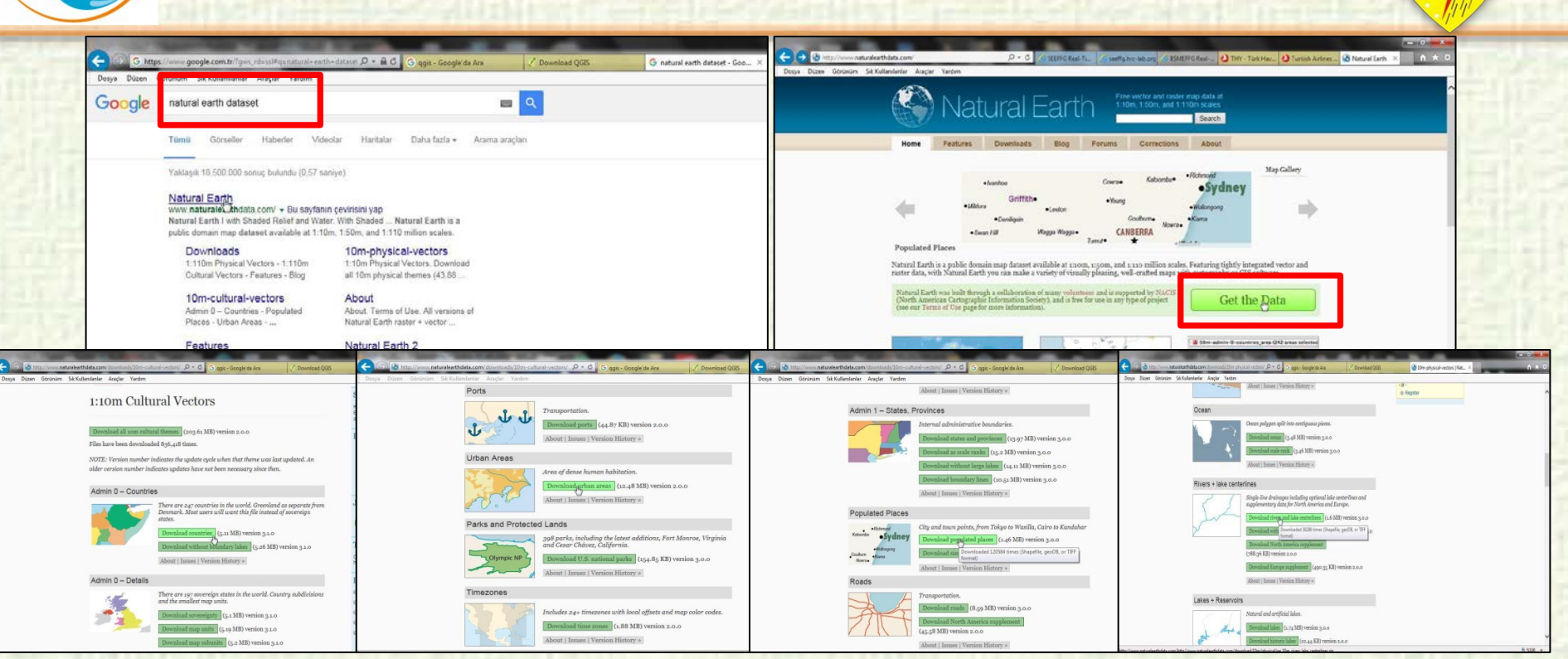

Many vector datasets can be downloaded from www.naturalearthdata.com address for free. There are many layers such as country borders, city centers and borders, such as rivers and lakes.

METEOROLO

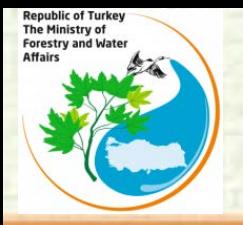

## **DOWNLOAD FREE GIS LAYERS**

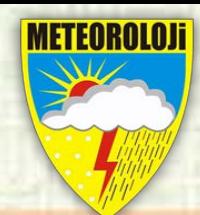

9

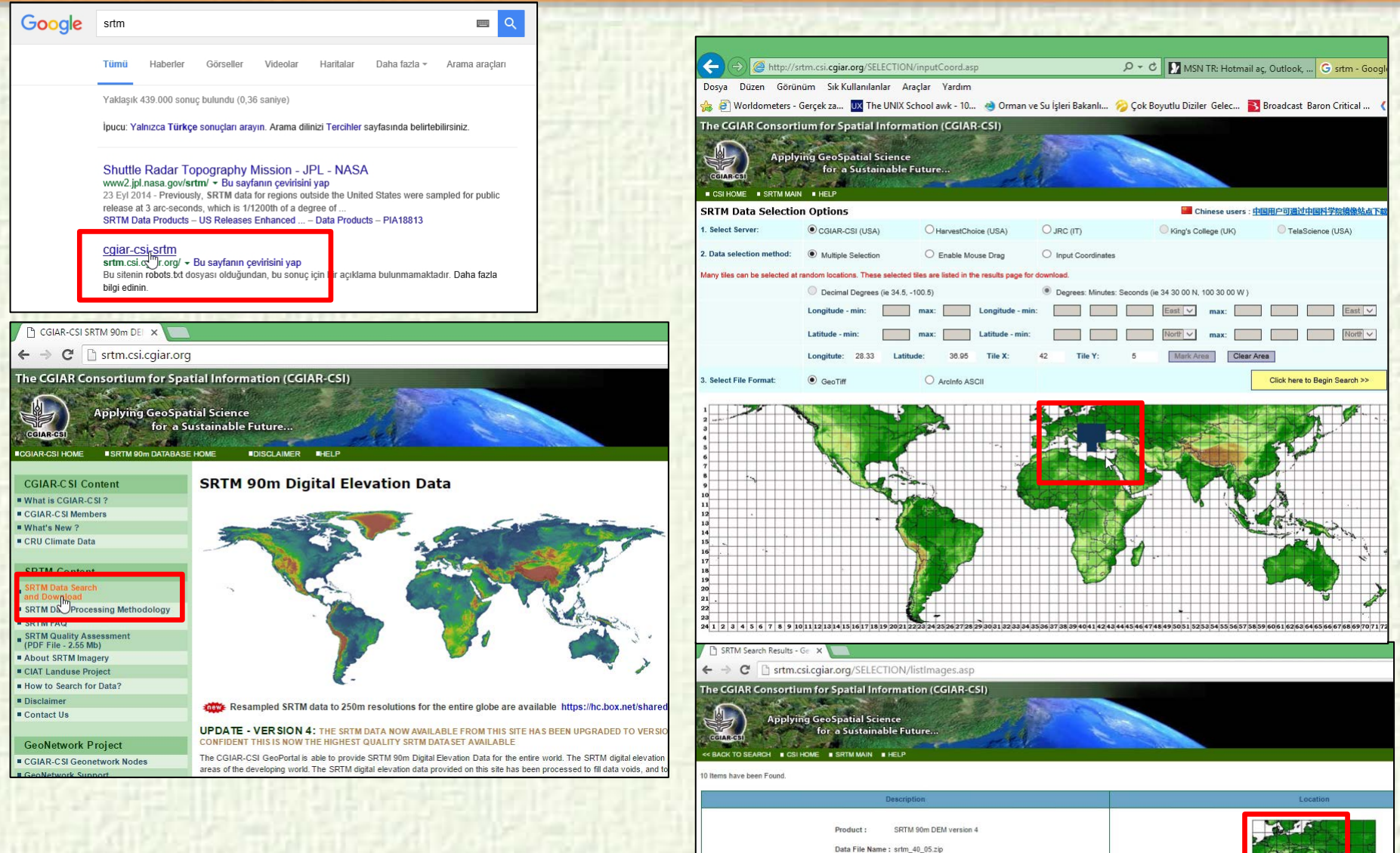

Mask File Name: srtm\_mk\_40\_05.zip

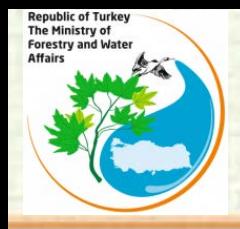

#### **DOWNLOAD FREE GIS LAYERS**

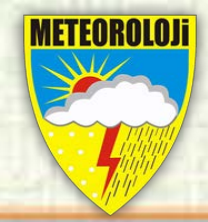

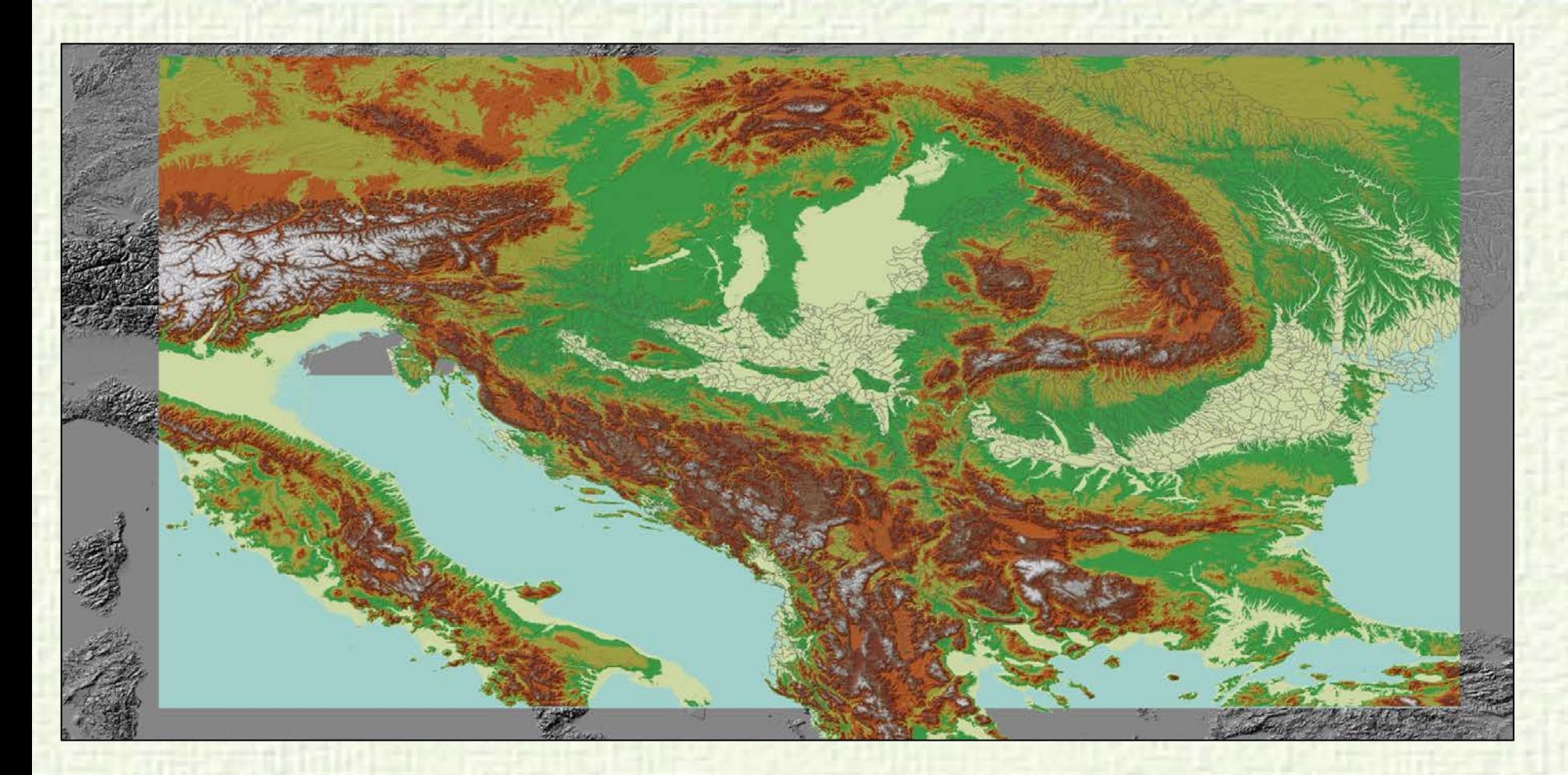

90 meter Digital Elevation Model (source:http://srtm.csi.cgiar.org/) with hillshade

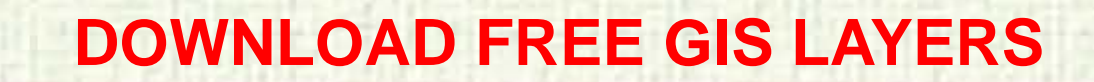

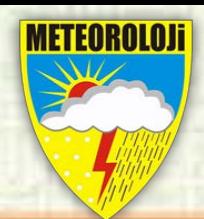

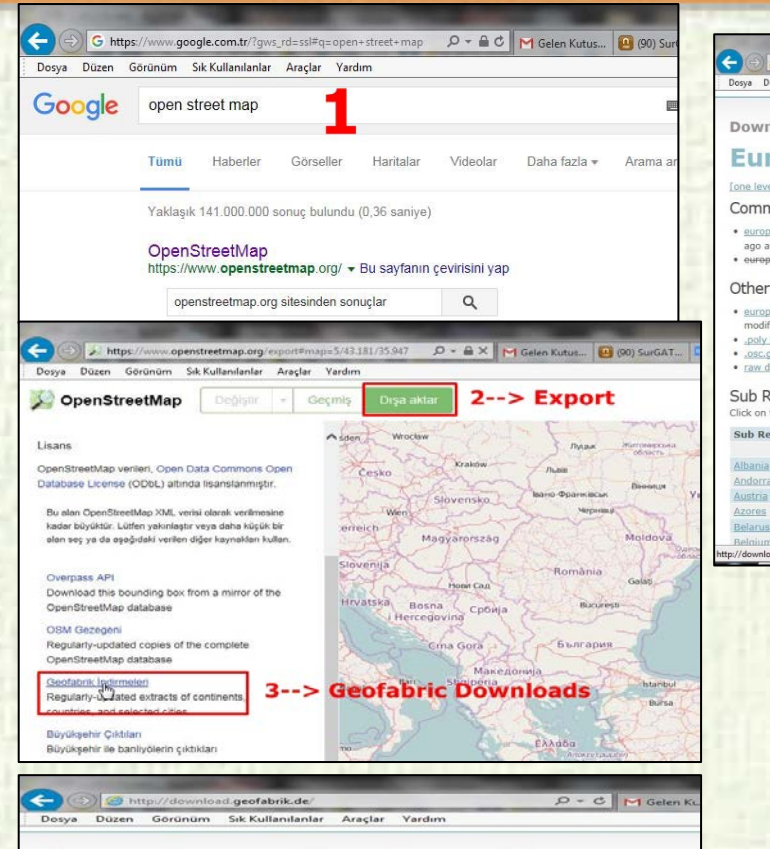

**Republic of Turkey** The Ministry of

**Forestry and Water Affairs** 

#### **OpenStreetMap Data Extracts**

Welcome to Geofabrik's free download server. This server has data extracts from the O every day. Select your continent and then your country of interest from the list below. ( here and are not familiar with OpenStreetMap, we highly recommend that you rea download service is offered for free by Geofabrik GmbH.

ommen auf dem Geofabrik-Downloadserver. Hier gibt es Daten-Auszüge aus dem S aktualisiert werden. Wählen Sie aus dem Verzeichnis unten den Kontient und ggf. das La anderswo auf dieser Seite gelandet sind und von OpenStreetMap nichts wissen, dann ist vertraut zu machen, bevor Sie mit den Daten arbeiten.) Diese Downloads werden von de

Click on the region name to see the overview page for that region, or select one of the I

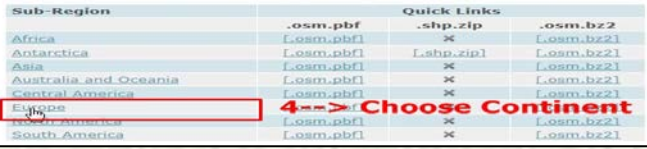

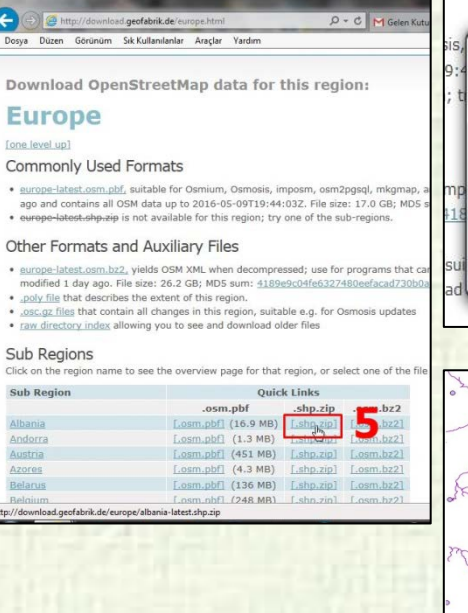

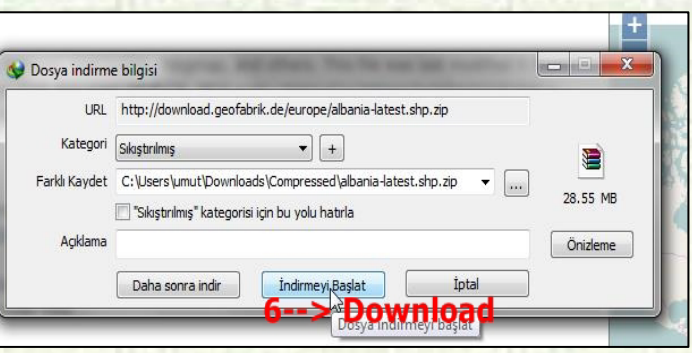

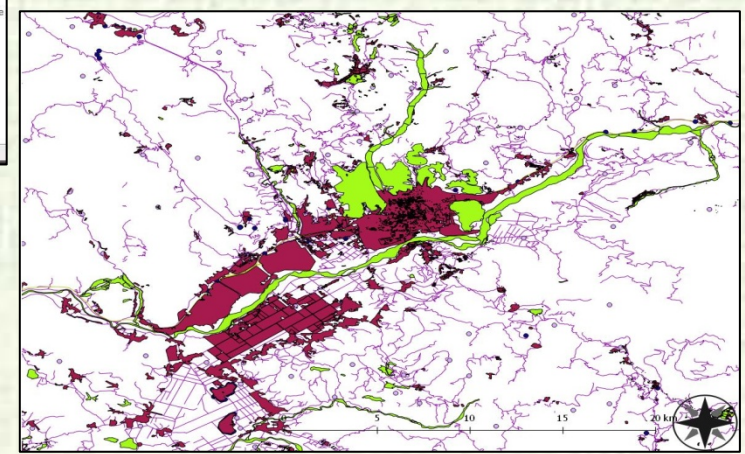

This data contains buildings, landuse, natural, places, points, railways, roads and waterways.

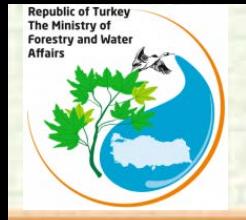

## **DOWNLOAD FREE GIS LAYERS**

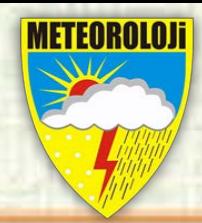

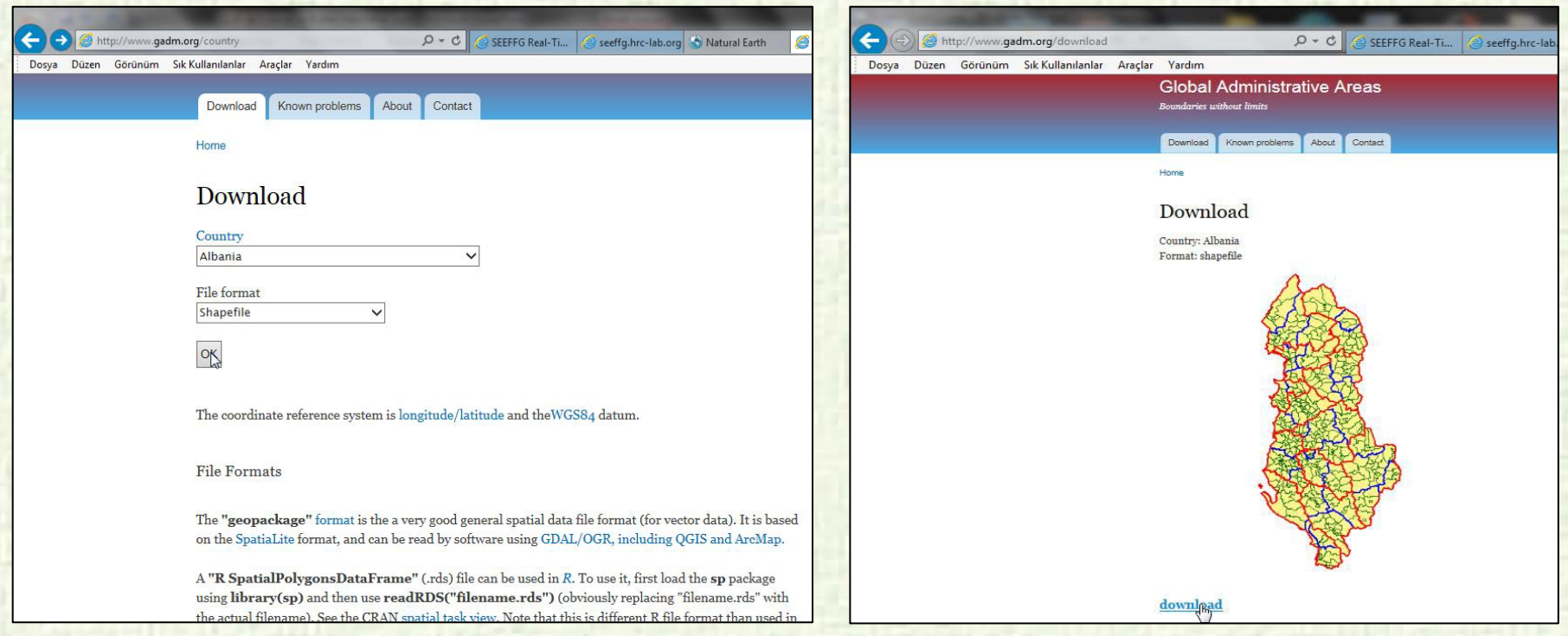

you can download from Global Administrative Areas (www.gadm.org) web address to see the country, provincial, district and town limits in shapefile format.

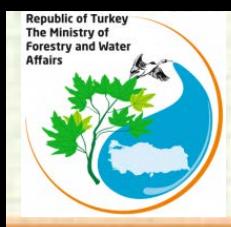

## **BEGINNING WORK WITH QGIS**

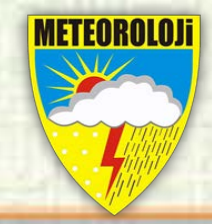

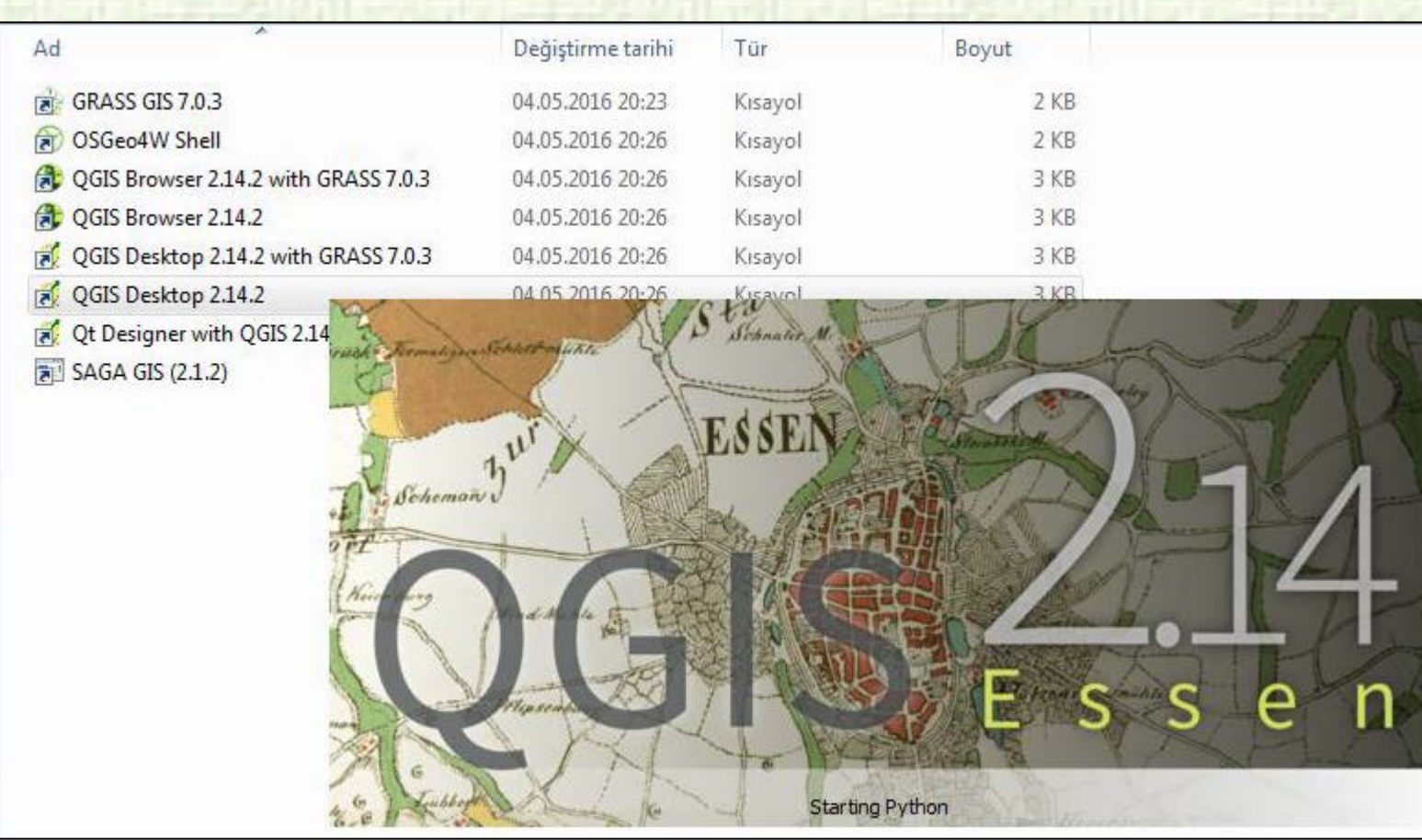

## **ADD VECTOR DATA ON THE QGIS**

Republic of Turkey<br>The Ministry of<br>Forestry and Water<br>Affairs

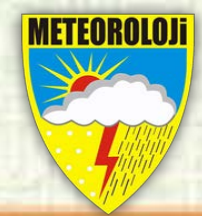

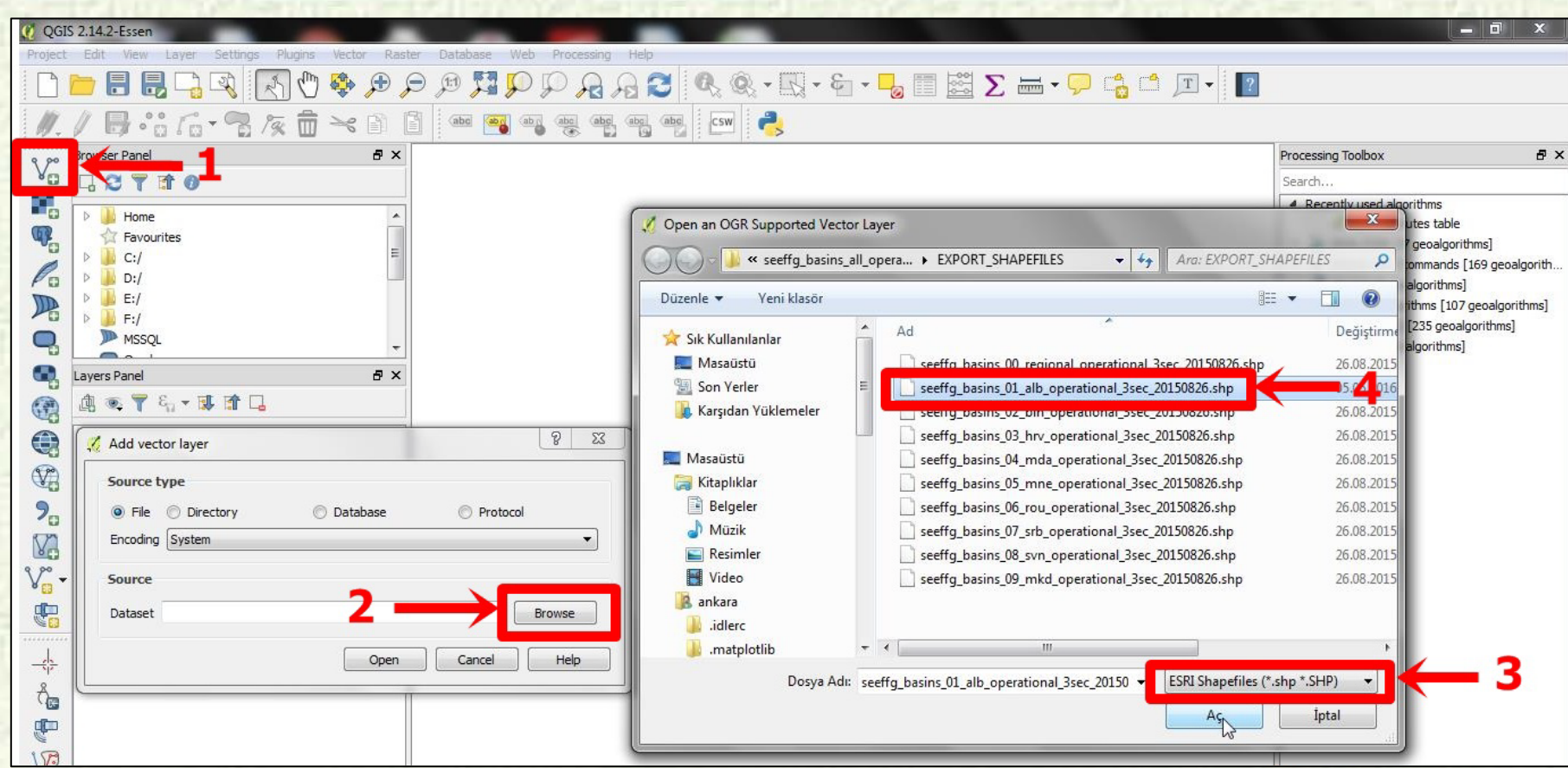

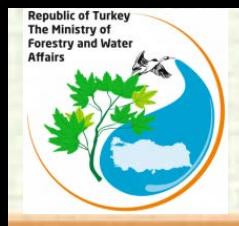

## **PRODUCT TABLE**

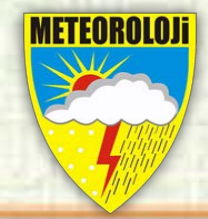

Images of existing products in the modem interface, updated times and data types are summarized in the table below.

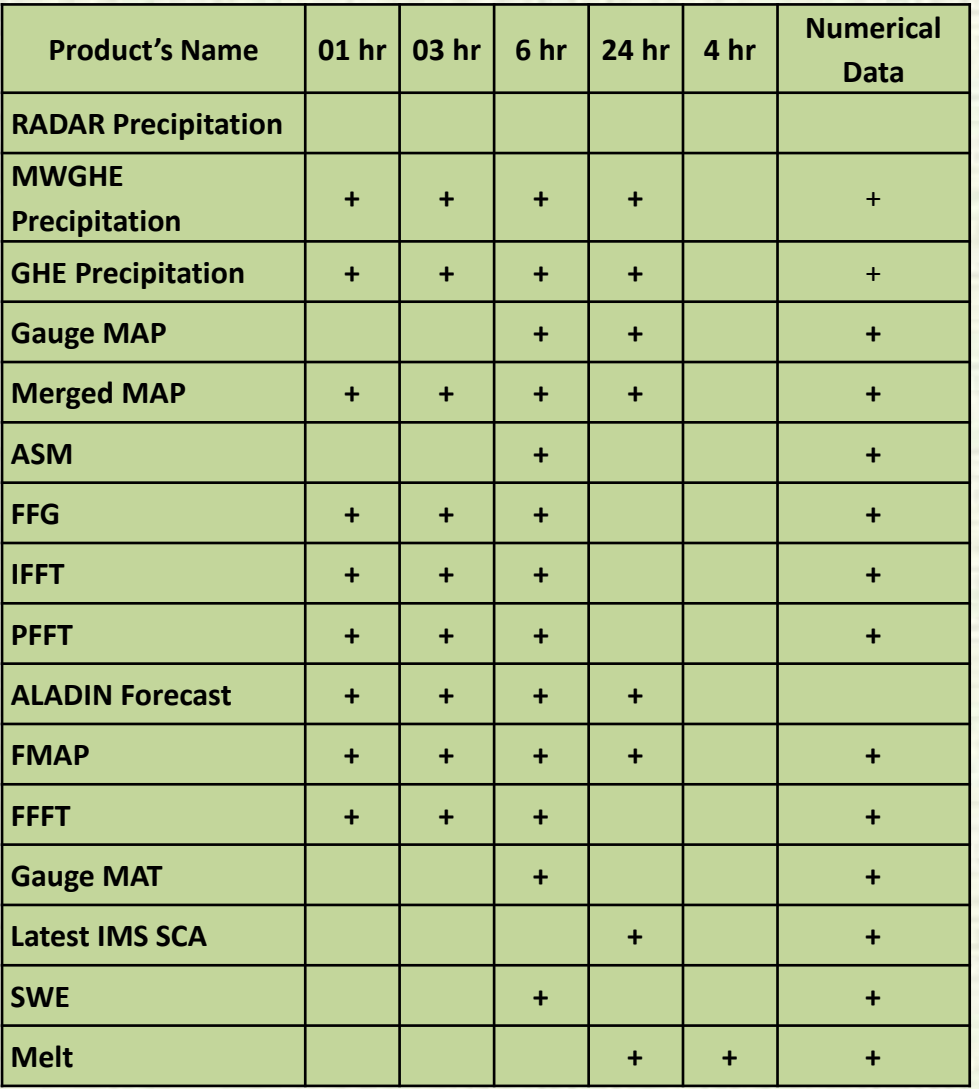

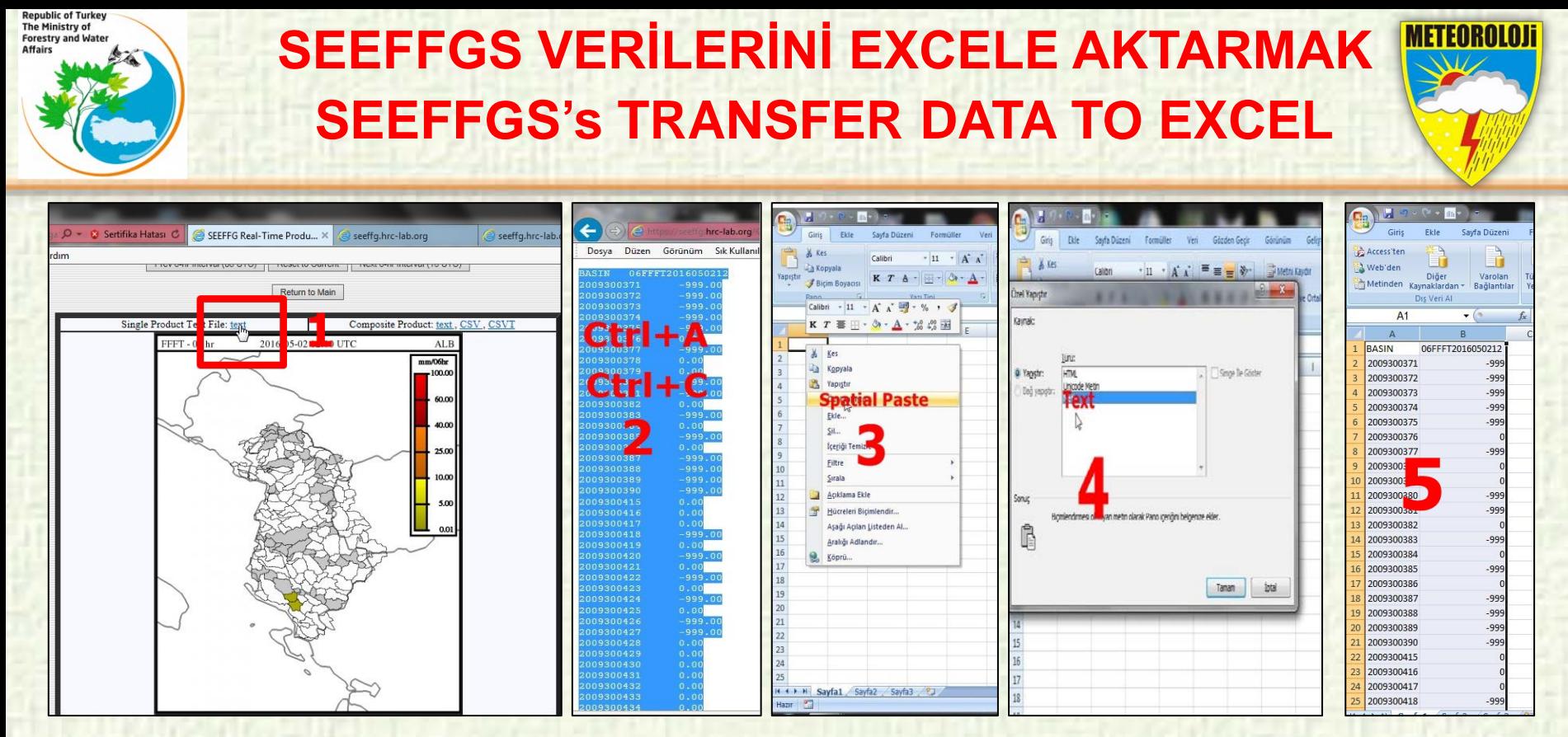

To transfer the data of SEEFFGS products into the excel file ;

- 1. Click on product blue txt
- 2. On the following page, copy data by pressing Ctrl +A and Ctrl +C
- 3. Right-click on the excel file to copy data with special paste,
- 4- select Text to paste it.
- 5. At the end of this process, we have two columns of data (BASIN, data)

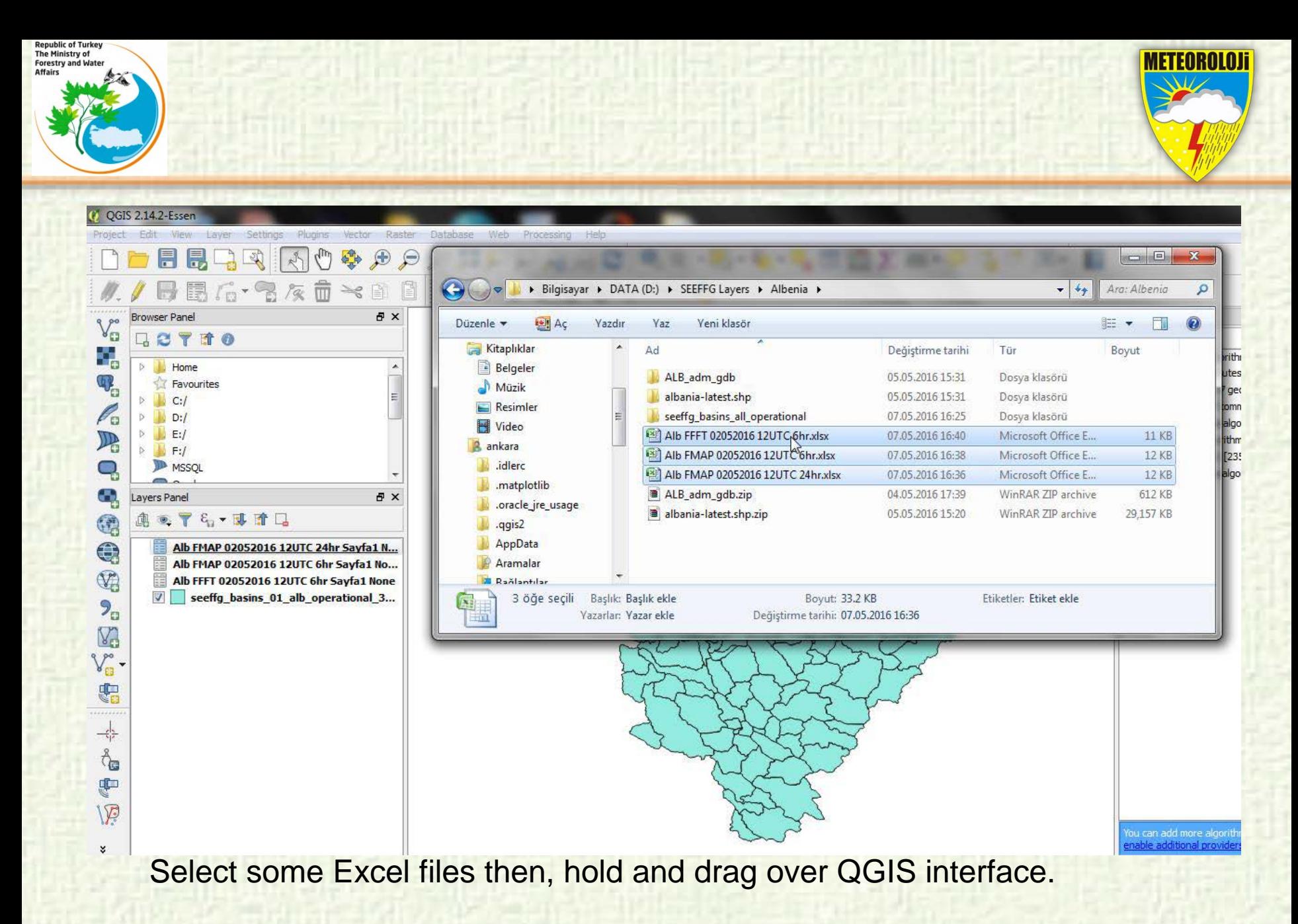

17

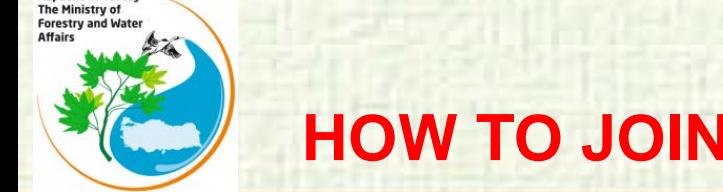

**Republic of Turkey** 

# **HOW TO JOIN EXCEL DATA TO A SHAPEFILE ?**

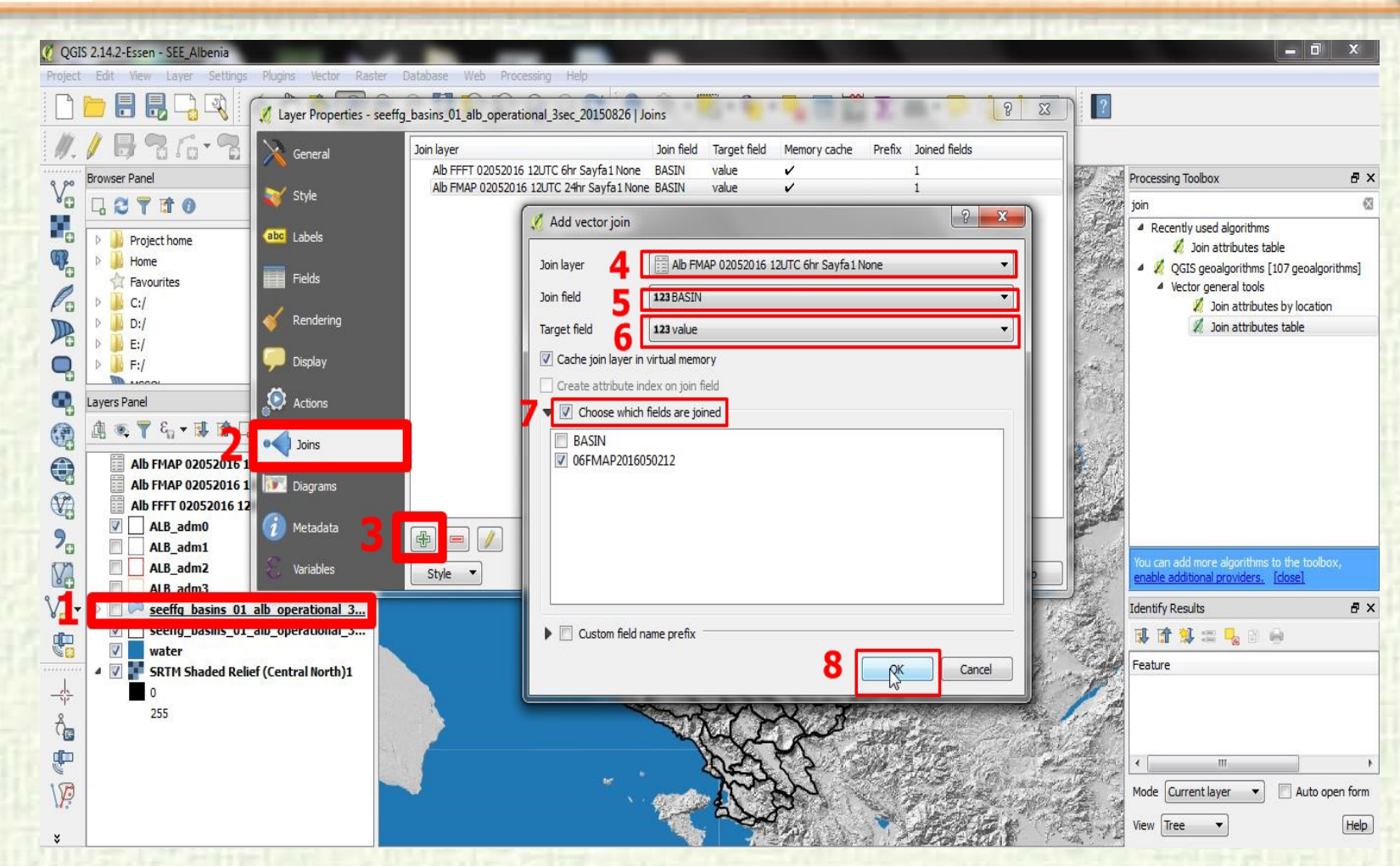

In the Add vector join dialog, select the Join layer. Next we have to select the field with unique ids in both the shapefile and the csv or excell. Select the Join field and Target field respectively. Click OK

METEOROLOI

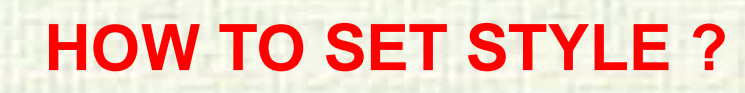

The Ministry o

Forestry and Wa

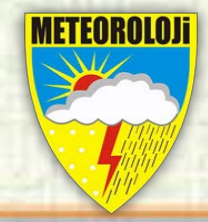

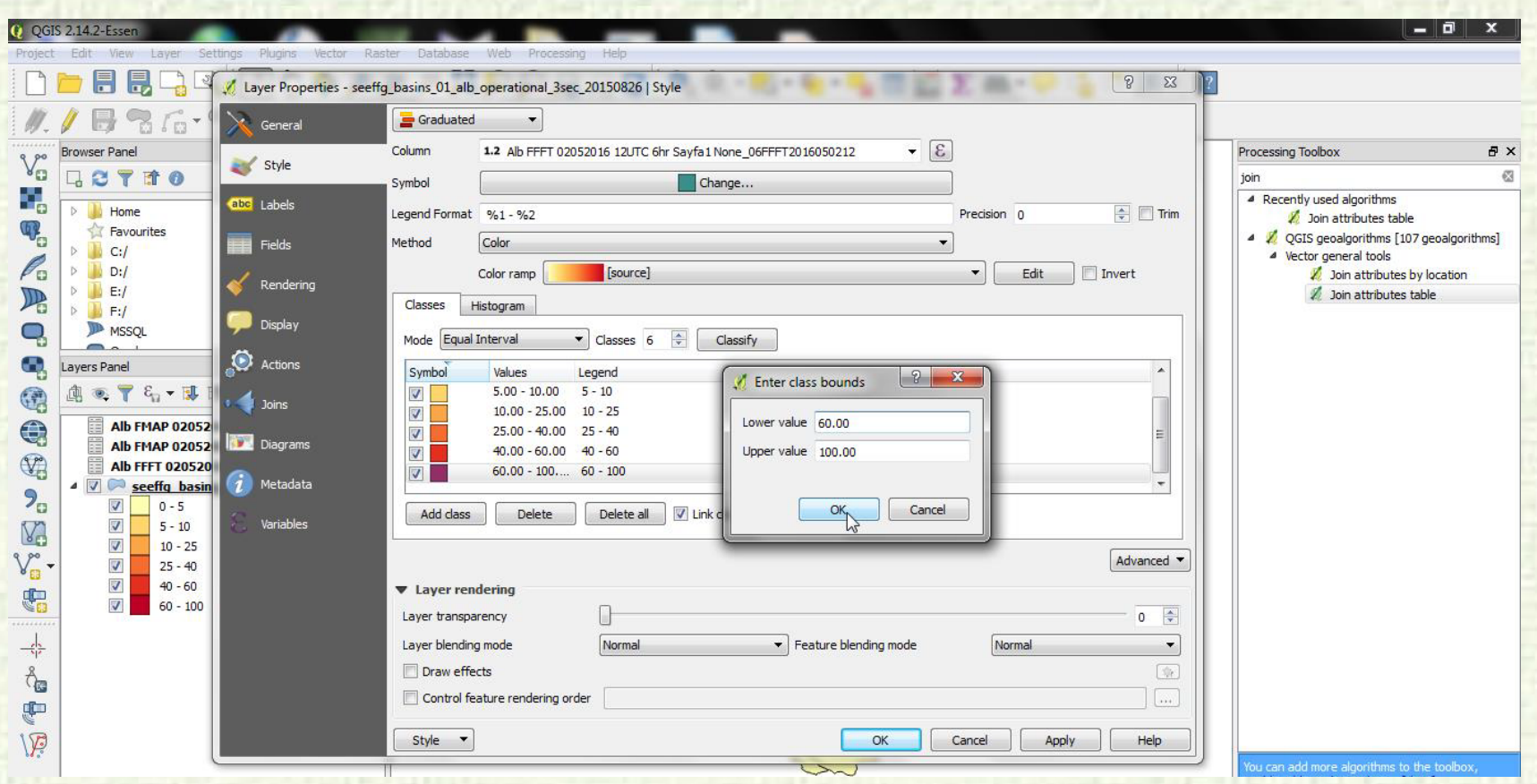

In QGIS, double click on the layer you are dealing with. Then go to the Style menu. In the Style menu, set your classification to "Graduated". After you can set class bounds and colours.

#### **EDITING THE MAP OUT**

**Republic of Turkey** The Ministry of

Forestry and Water Affairs

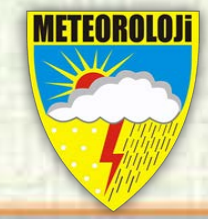

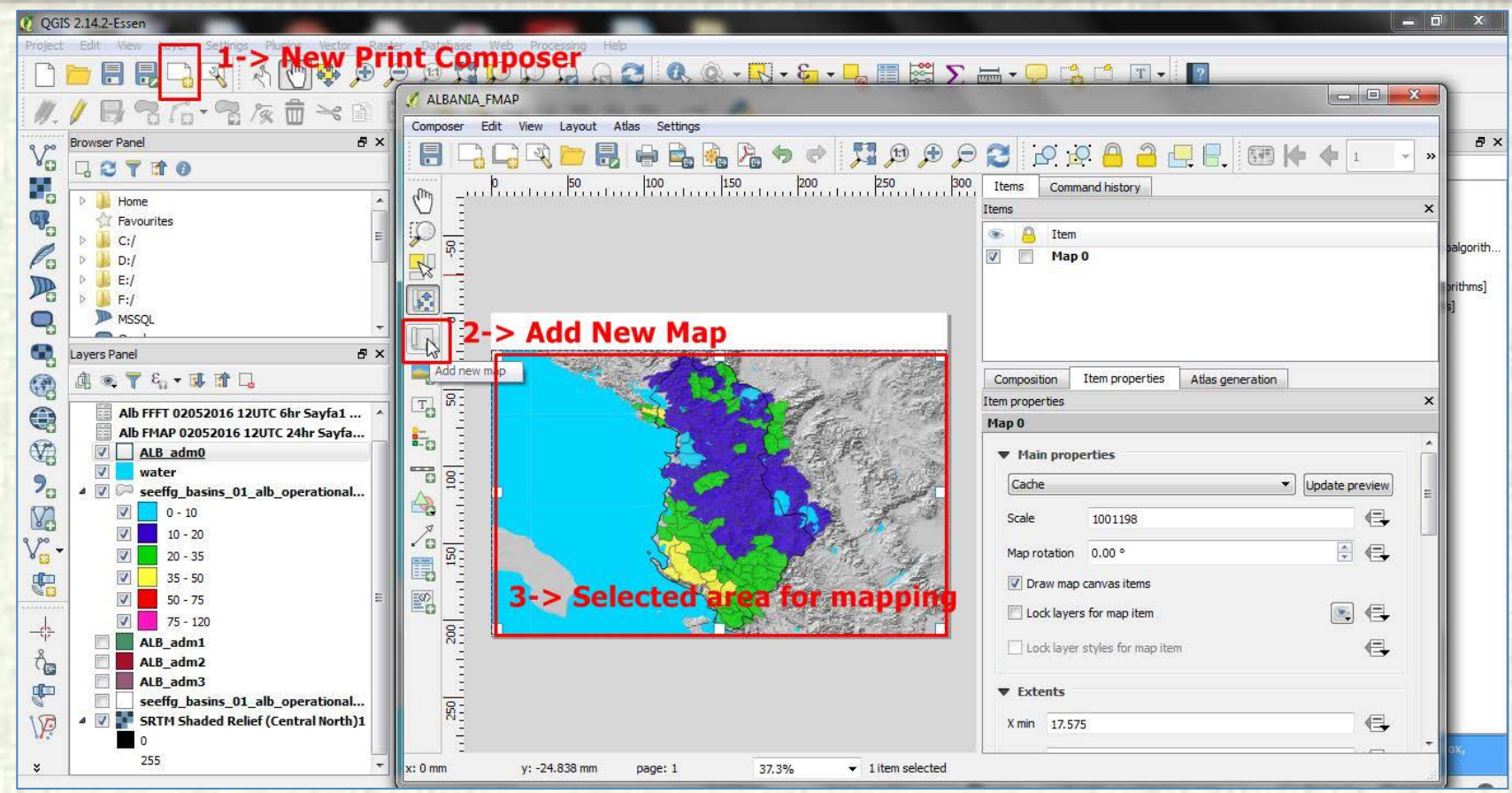

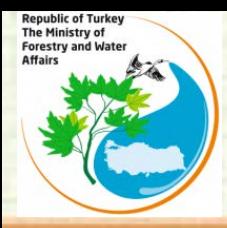

#### **EDITING THE MAP OUT**

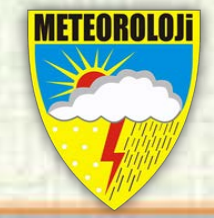

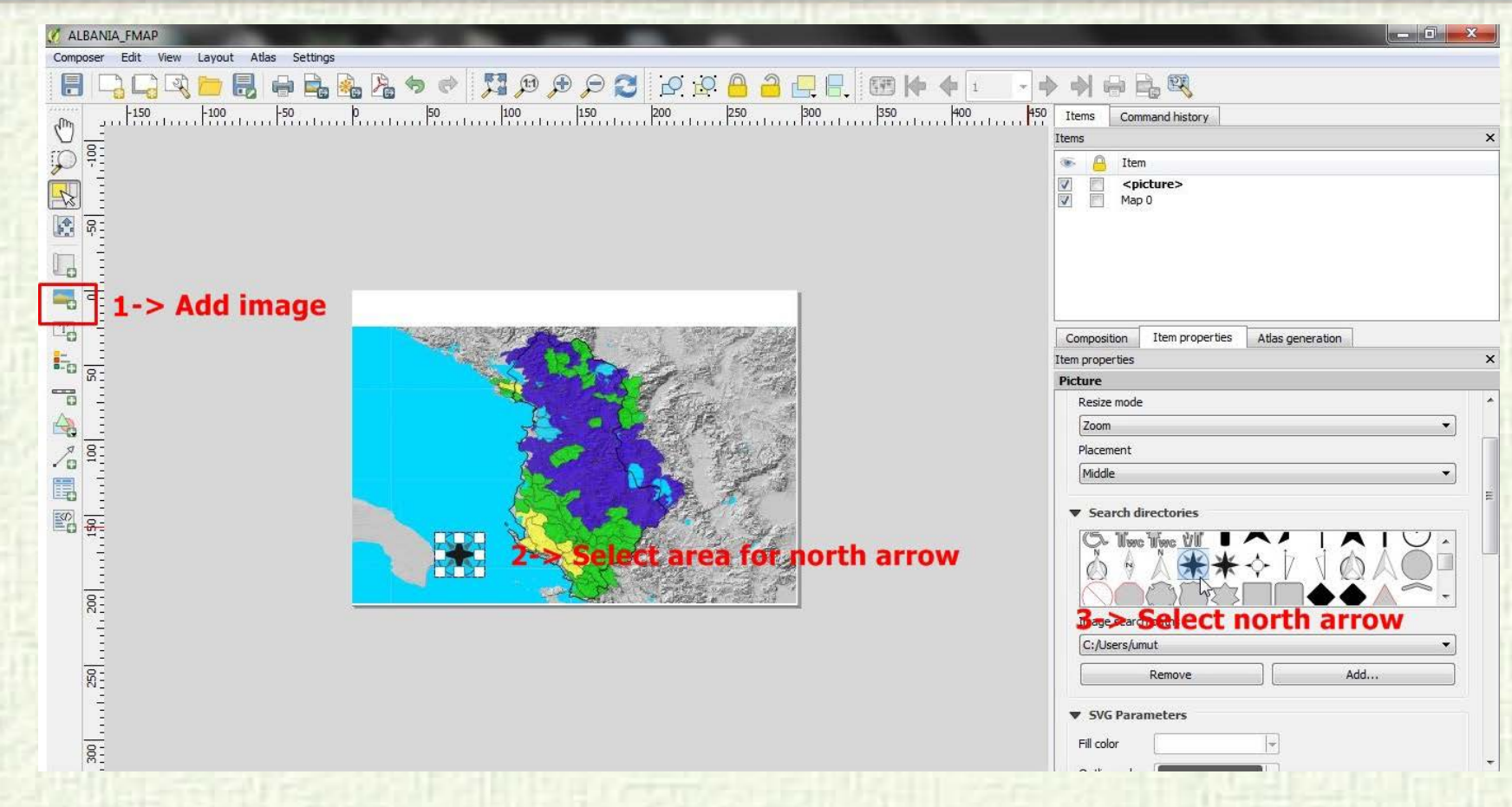

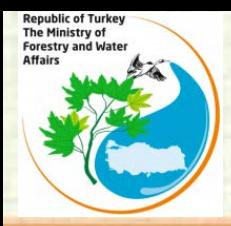

#### **EDITING THE MAP OUT**

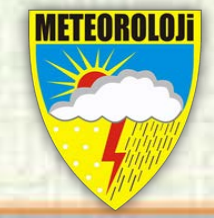

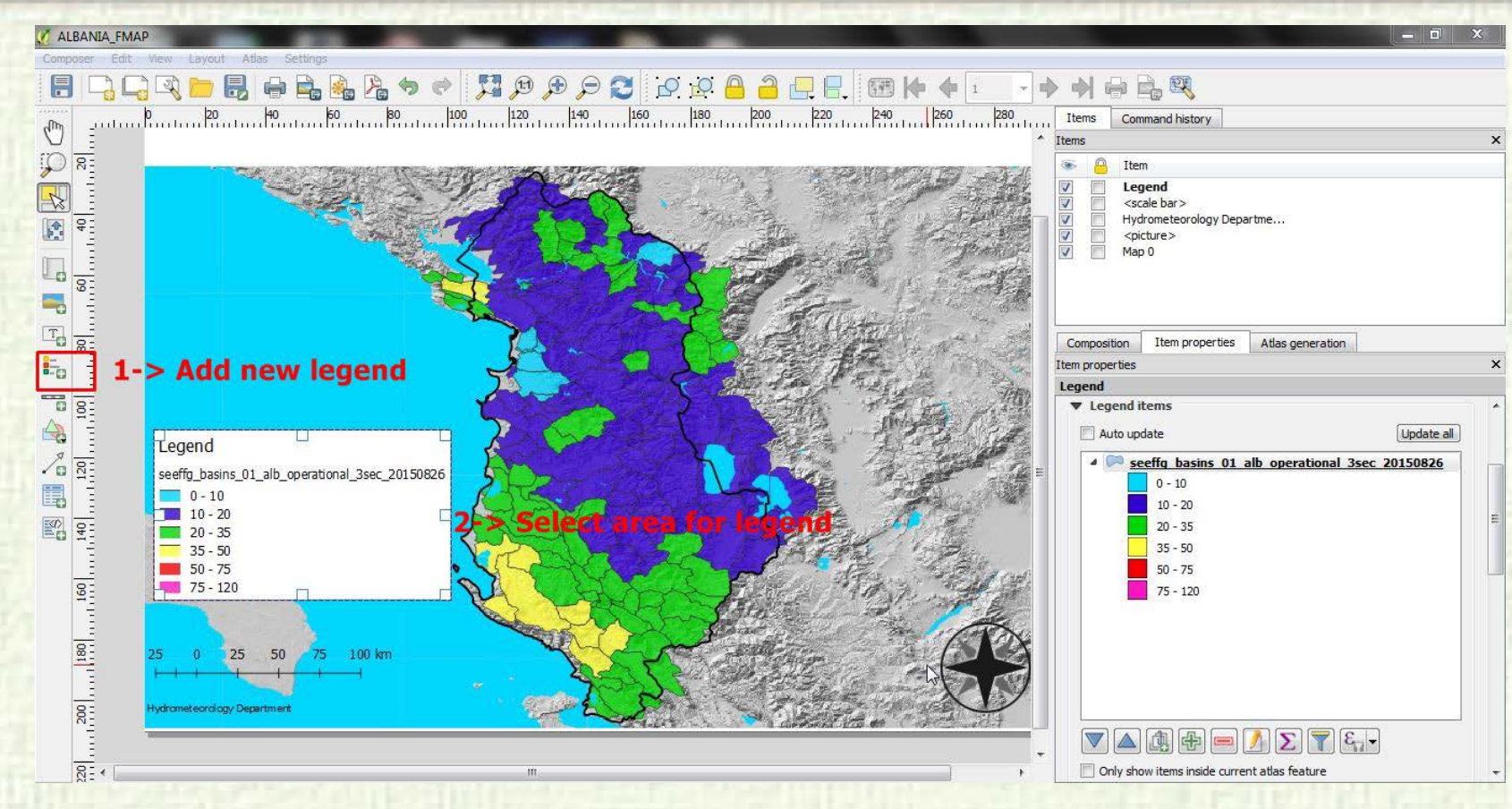

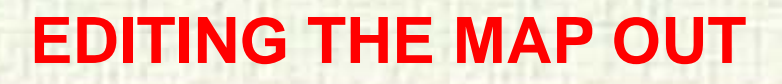

**Republic of Turkey** The Ministry of

Forestry and Water Affairs

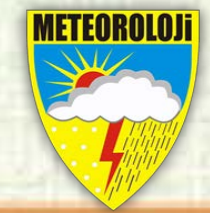

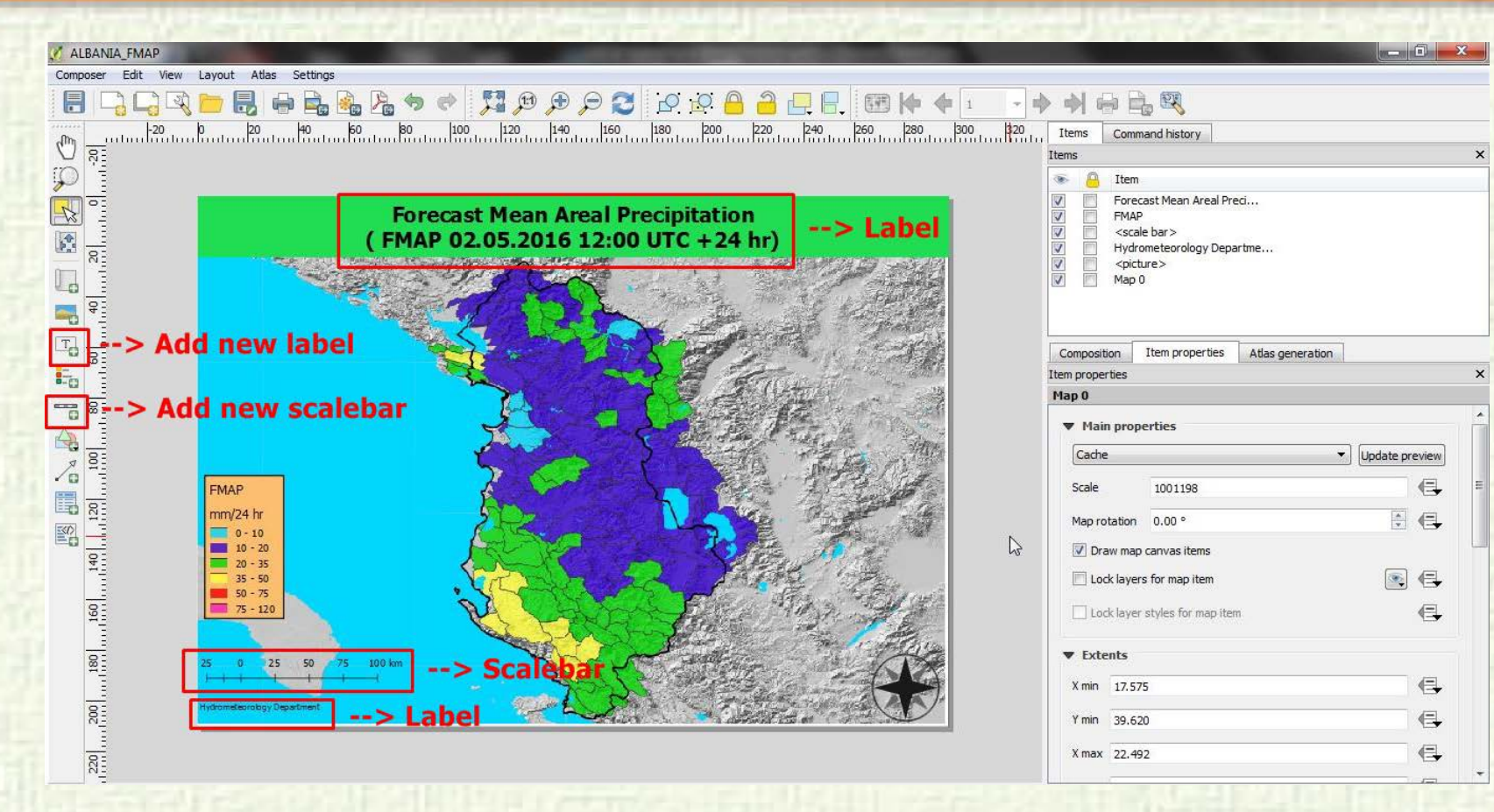

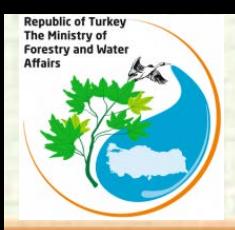

#### **EXPORT THE MAP**

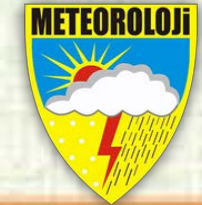

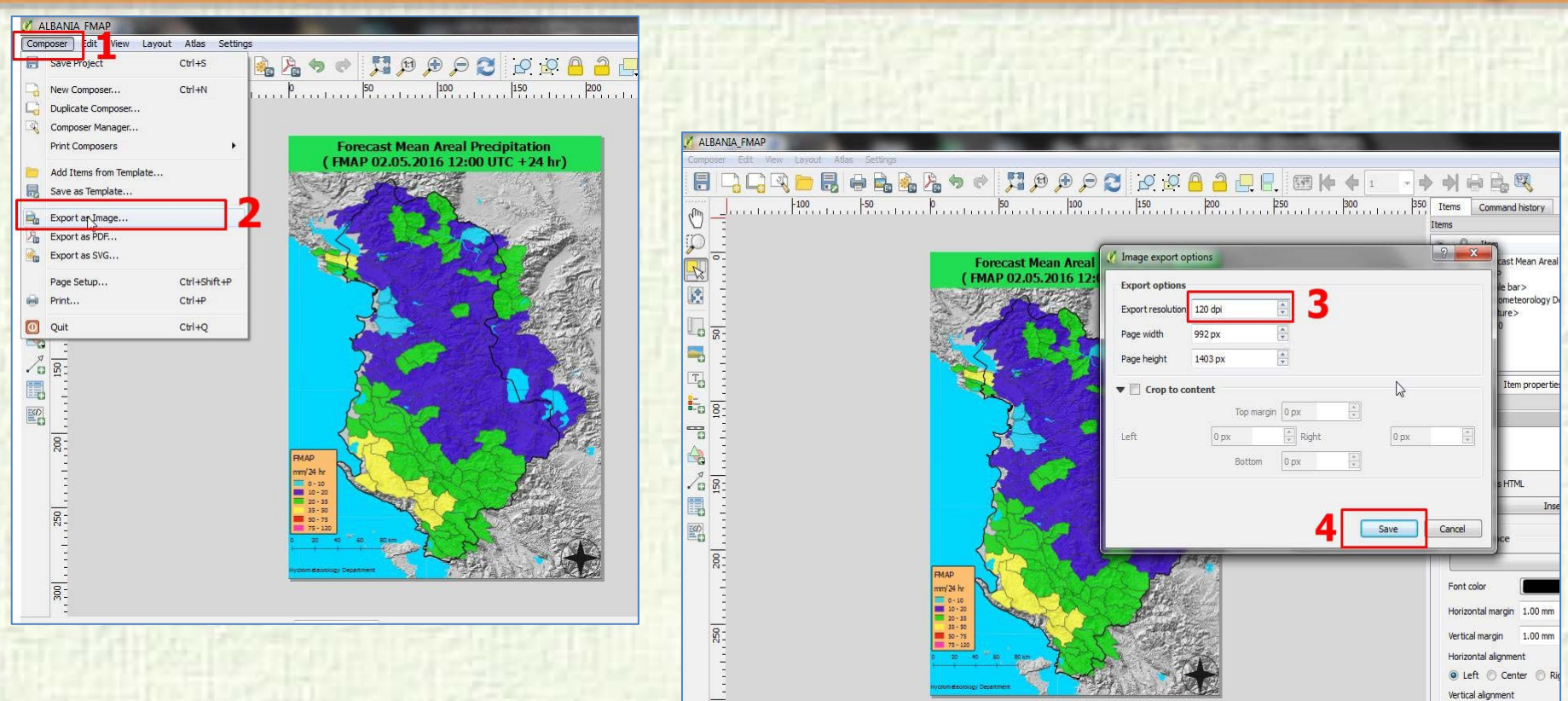

 $\overline{\text{sec}}$ 

- E

● Top © Middle © Bot

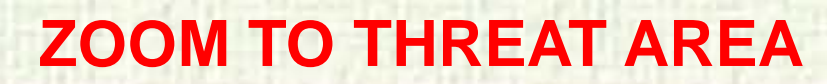

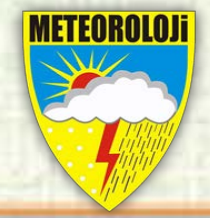

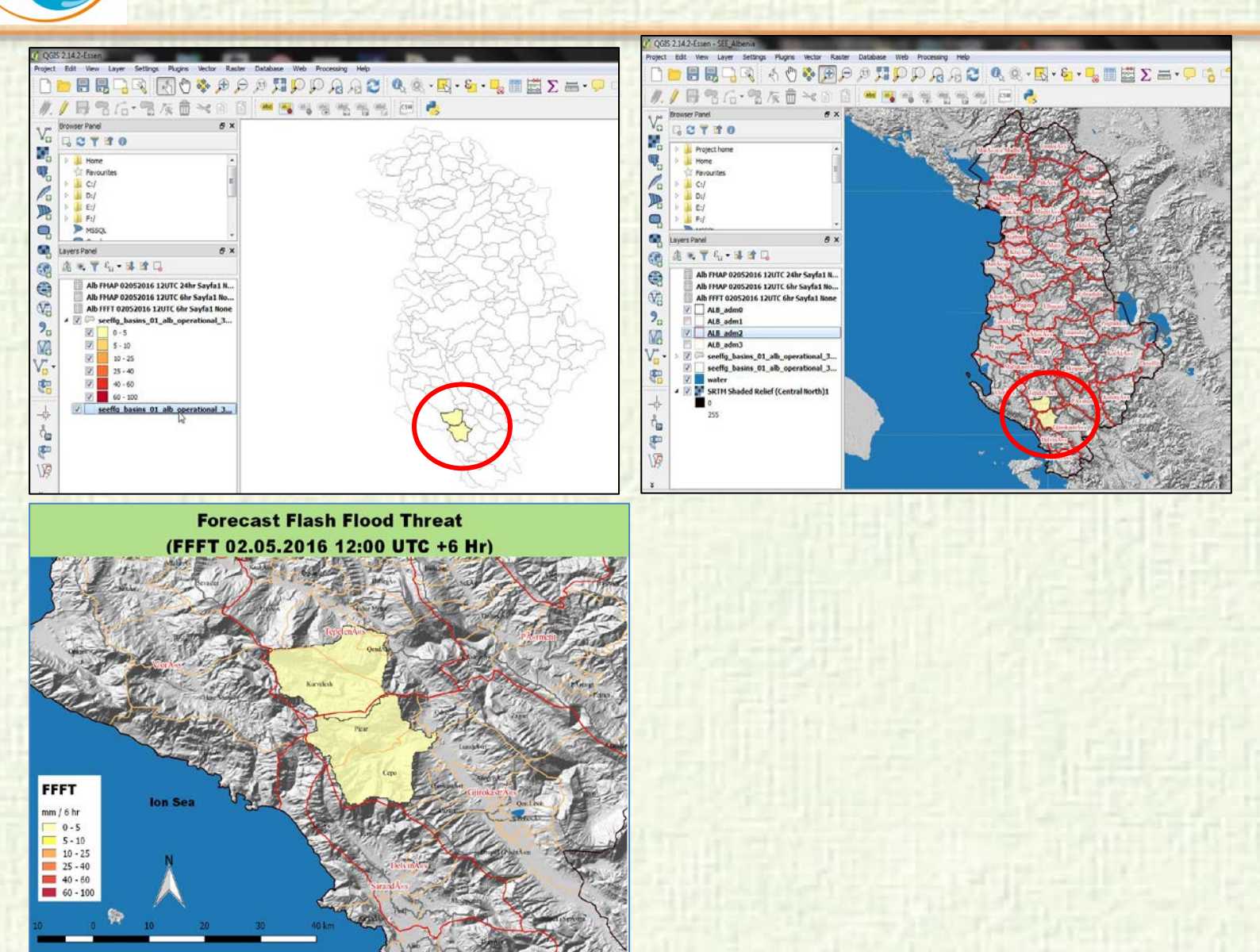

**Republic of Turkey** The Ministry of

Forestry and Water **Affairs** 

#### **OTHER MAPS**

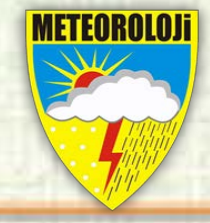

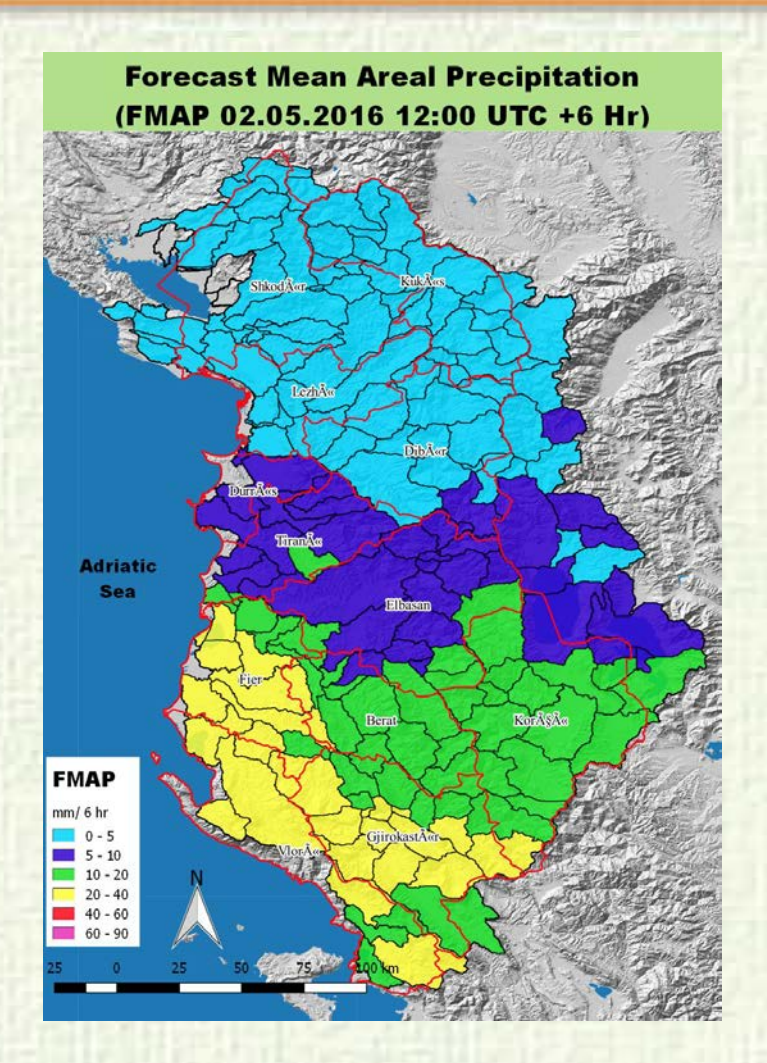

**Republic of Turkey<br>The Ministry of** 

Forestry and Water<br>Affairs

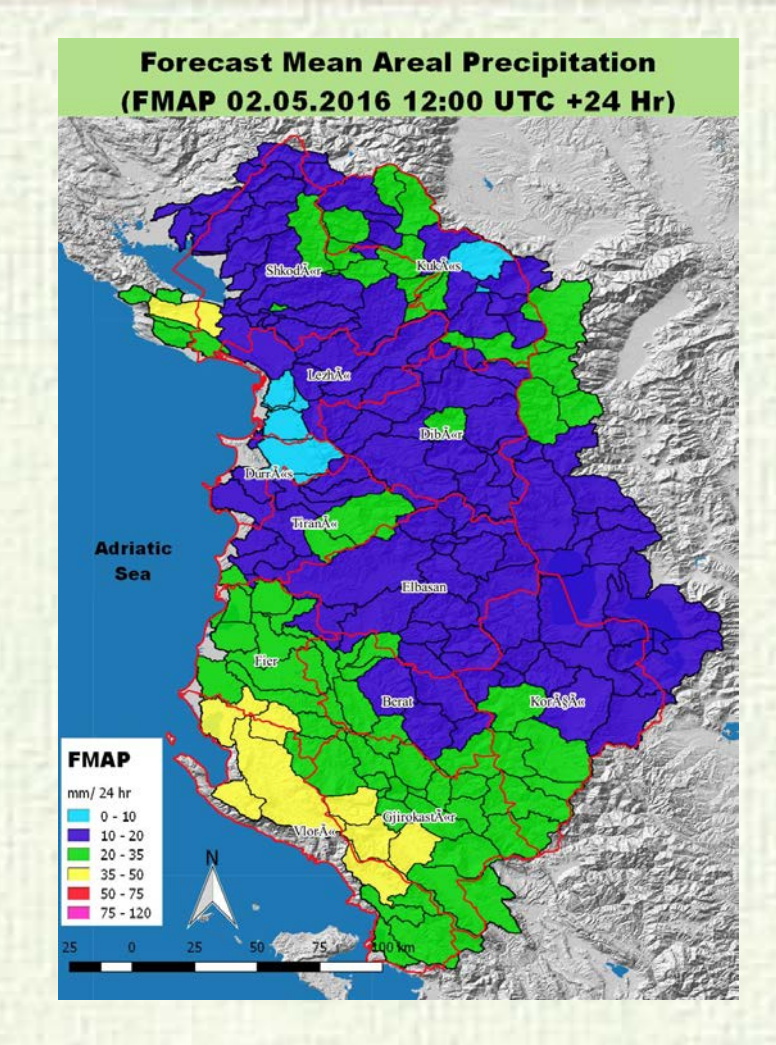

**Republic of Turkey** The Ministry of Forestry and Water Affairs **FLASH FLOOD GUIDANCE BULLETIN**T.C. DRMAN VESU (SLER) BAKANLIĞI METEOROLOJI GENEL MÜDÜRLÜĞÜ GENEL DEGERLENDIRME<br>(13.01.2016 Q&d) UTC + 6 SAAT) Ani Taylon Erken Uyarı Modeliyle yaşılan ANİ TAŞKIN takınlışlarına göre önümüzdeki 6 maj içinde Manisa illinin Gördes, Selendi, Demirci ilçeleri, Kütabya illinin Tavşanlı, Simav ilçeleri, Edilyehir<br>Merkezi ve Mihalinçok ilçesinde devam eden ve beklenen <u>çok karvetil</u> yağışlardan dolayı bu FLASH FLOOD GUIDANCE BULLETIN bölgelerdeki skarza ve derelerde Azi Taşkın beklendiğinden bu bölgelerin dikkatle takip edilmesi 02 MAY 2016 carakteristadir.  $(12:00$  UTC) (13.01.2016 06:00 UTC + 24 SAAT) Ani Taylon Erisen Uyarı Modelinin alanmi yağıç verilerine göre önümüzdeki 24 maş içinde Kütahya ási Taylon Krisen Uyarı Modeliyle yapılan ANİ TAŞKEN tahımlıderine göre önümüzdeki <u>6 saat</u> içinde Minin Tavyanis, Kenet, Minarcak Myahori, Katayahir Minin Mussaliy, Mihaliyasi, Algu, İndek Myahorinde<br>Manisa Minin Demirci Myasinde ve Milecik Minin Pazaryeri, 5832t, Rozâyâk, İnhinar Myalerinde yer yer Maxim Shifa Görder, Selendi, Demirci Speleri, Kütalya Shifa Tavşası, Simav Speleri, Eddyskir Qi öllestead, ve Militalistsik iliseitede devam eden ve beklenen <u>sok karvedil</u> yağışlardan dolayı ba<br>bölgelerdeki akarısı ve develerde Ani Taşkın beklendiğinden bu bölgelerin diktatle takip edilmesi coli izamedij oliması beklenen yağışlardan dolayı bu bölgelerdeki akarısı ve derelerin olan Ani Taşkın ANI TASKIN ERKEN UYARI MODELİ 24 SAATLİK ORTALAMA ALANSAL riddas karp dikkatis takip sdilmed gerekmektedir. gerekmektedir. YAGIS TAHMINI HARITASI (13.01.2016 06:00 UTC + 24 SAAT) **Forecast Mean Areal Precip** (FILAP 02.05.2016 12:00 UTC +24 Hr) Ani Taylon Erken Uyarı Modelinin alanınlı yağış verilerine göre önümüzdeki 24 saat içinde Manisa **COLO** Kötzitya, Estiyakir ve Bilecik illerimizde devam eden ve beklenen yağışların yer yer <u>çok karveti</u> Ant Taylon Erken Uyarı Modelinin alanıni yağış verilerine göre önümüzdeki 24 maş içinde Kütahya olman beldendiğinden bu bölgelerin dikkatle takip edilmesi gerekmektedir. ilinin fiçelerinde yer yer <u>çok kuvvetil</u> olman beklenen yağışlardan dolayı bu bölgelerdeki akarısı v derelerin olan Ani Taylon riskine kary dikkatle takip edilmesi gerekmektedir.

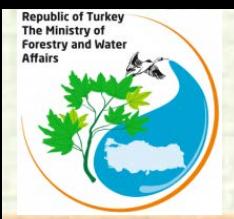

#### **SHAPE TO KML**

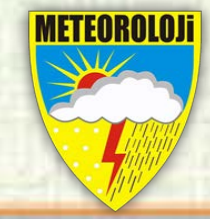

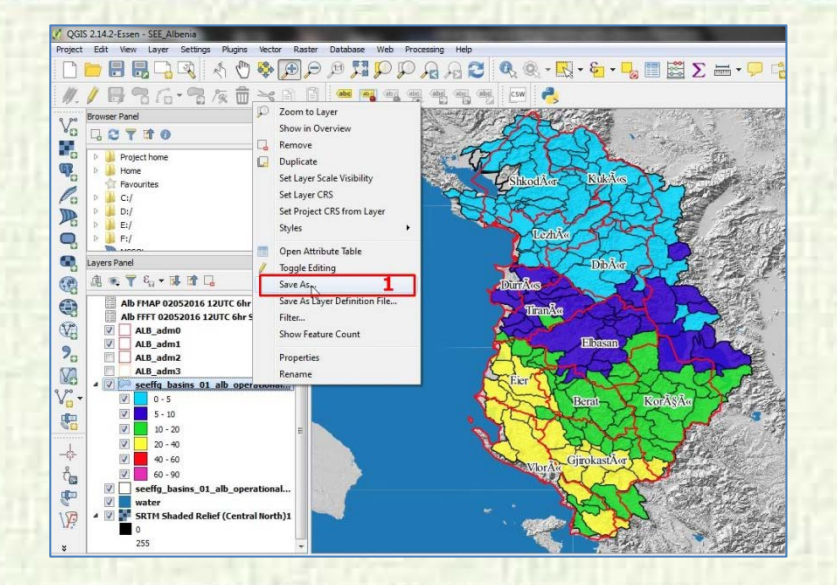

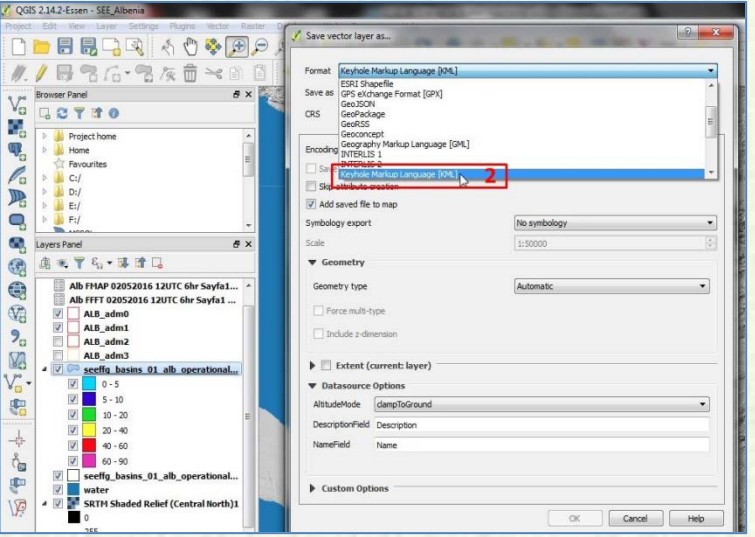

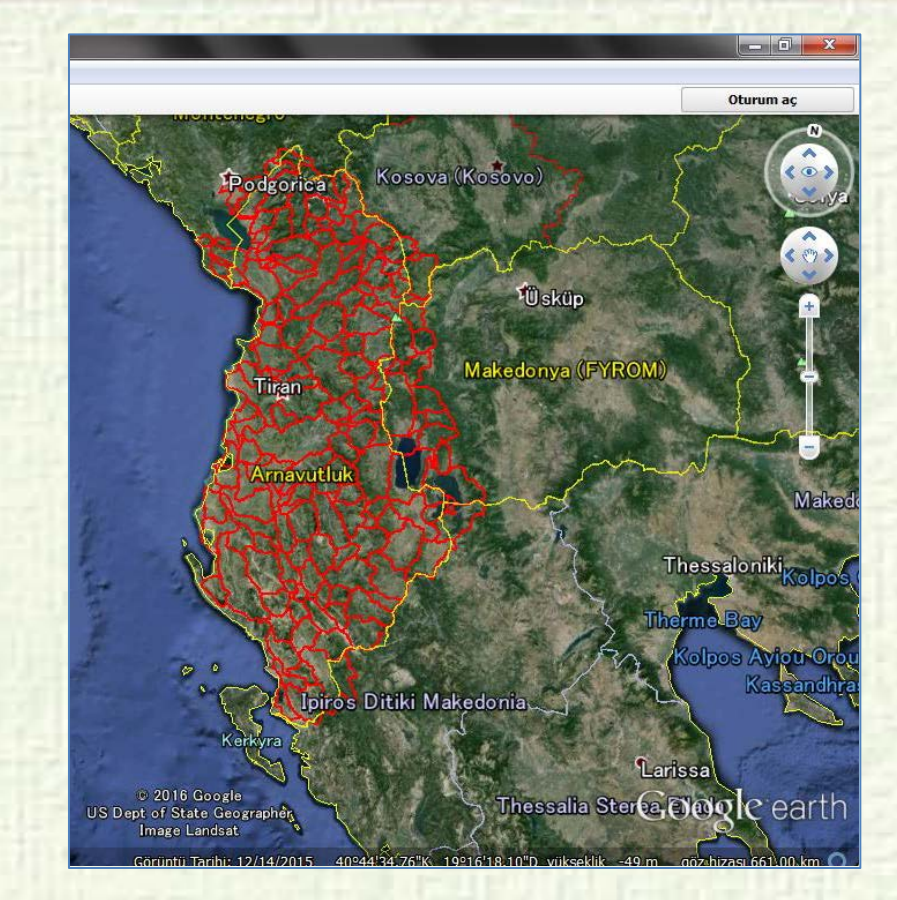

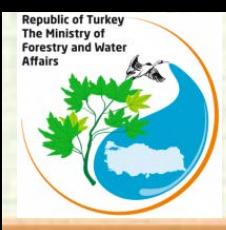

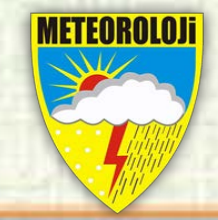

## **Thank you for your attentetion**